Министерство образования и науки Российской Федерации Федеральное государственное автономное образовательное учреждение высшего образования «Российский государственный профессионально-педагогический университет» Институт инженерно-педагогического образования

Кафедра информационных систем и технологий

# **КОМПЛЕКС ДЛЯ ИЗМЕРЕНИЯ ЭЛЕКТРИЧЕСКОГО СОПРОТИВЛЕНИЯ ВЕЩЕСТВ И МАТЕРИАЛОВ**

Выпускная квалификационная работа бакалавра по направлению подготовки 44.03.04 Профессиональное обучение профиля «Энергетика»

профилизации «Компьютерные технологии автоматизации и управления»

Идентификационный код ВКР: 135

Екатеринбург 2016

Министерство образования и науки Российской Федерации Федеральное государственное автономное образовательное учреждение высшего образования «Российский государственный профессионально-педагогический университет» Институт инженерно-педагогического образования

Кафедра информационных систем и технологий

К ЗАЩИТЕ ДОПУСКАЮ Заведующий кафедрой ИС Н. С. Толстова « $\qquad \qquad \rightarrow$  2016 г.

# **КОМПЛЕКС ДЛЯ ИЗМЕРЕНИЯ ЭЛЕКТРИЧЕСКОГО СОПРОТИВЛЕНИЯ ВЕЩЕСТВ И МАТЕРИАЛОВ**

Выпускная квалификационная работа бакалавра по направлению подготовки 44.03.04 Профессиональное обучение профиля «Энергетика»

профилизации «Компьютерные технологии автоматизации и управления»

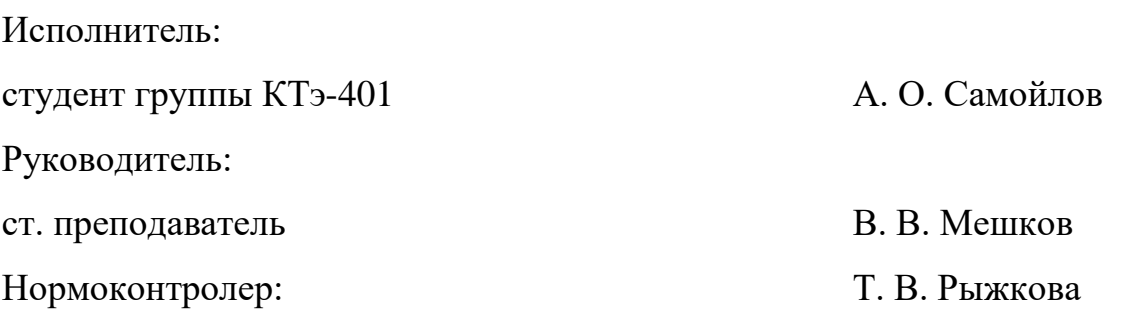

Екатеринбург 2016

## **РЕФЕРАТ**

Пояснительная записка к выпускной квалификационной работе выполнена на 63 страницах, содержит 22 рисунка, 4 таблицы, 24 источника, 4 приложения.

Ключевые слова: ЭЛЕКТРИЧЕСКОЕ СОПРОТИВЛЕНИЕ, ИЗМЕРЕНИЕ, АВТОМАТИЗАЦИЯ, МОДЕРНИЗАЦИЯ, АНАЛОГОВО-ЦИФРОВОЕ ПРЕОБРАЗОВАНИЕ, МЕТОДИЧЕСКОЕ ОБЕСПЕЧЕНИЕ, ЛАБОРАТОРНАЯ РАБОТА.

Работа выполнена по заказу «Межотраслевого центра высокотемпературных теплофизических исследований конденсированных материалов» ФГАО ВО «Российский государственный профессиональнопедагогический университет».

Объект исследования – электрическое сопротивление.

Предмет исследования – измерение электрического сопротивления.

Цель работы – разработка модуля измерения электрического сопротивления в широком диапазоне температур.

Для достижения поставленной цели в работе были решены следующие задачи:

1. Проанализированы методы измерения электрического сопротивления.

2. Разработано устройство измерения электрического сопротивления в широком диапазоне температур.

3. Разработаны методические указания по проведению измерений с помощью разработанного устройства.

Степень внедрения – результаты выпускной квалификационной работы внедрены на предприятии заказчика, имеется акт внедрения.

# **СОДЕРЖАНИЕ**

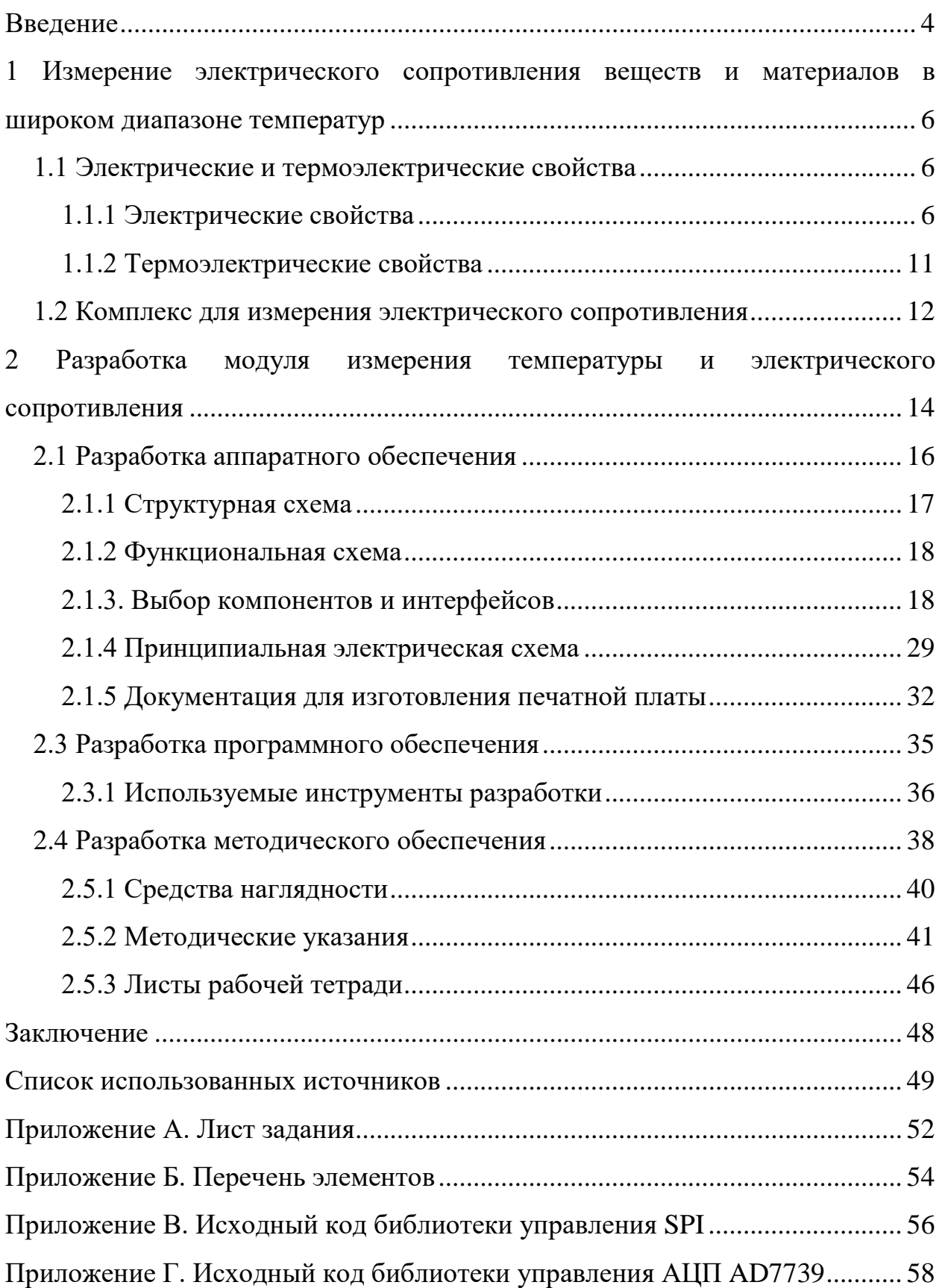

## **ВВЕДЕНИЕ**

Слово «теплофизика» часто расшифровывают как «область физики, исследующая и изучающая тепловые процессы». К тепловым процессам можно отнести горение топлива, нагрев/охлаждение теплоносителя и рабочих поверхностей, кипение/конденсацию и излучение световой энергии нагретым телом.

Эти процессы являются базовыми в производственных циклах ТЭС, АЭС, ТЭЦ. Знание их помогает повысить эффективность и производительность энергетического оборудования, автоматизировать и контролировать производственный цикл, предсказывать развитие экстремальных ситуаций, разрабатывать новые изоляционные и теплопередающие материалы и теплоносители с заранее заданными свойствами. Однако, знание особенностей протекания тепловых процессов необходимо и для задач самолето- и ракетостроения, космической техники и автоматики. Например, задача движения спутника в плотных слоях атмосферы или задача эффективного охлаждения быстродействующего процессора.

В «Российском государственном профессионально-педагогическом университете» на базе экспериментальных установок кафедры физикоматематических дисциплин существует «Межотраслевой центр высокотемпературных теплофизических исследований конденсированных материалов» (далее по тексту Центр). Целью деятельности Центра является проведение исследований тепловых свойств веществ и материалов в диапазоне средних и высоких температур, а также разработка новых измерительных средств и модернизация имеющихся с целью расширения рабочего диапазона температур и повышения точности измерения. Одним из новых и перспективных направлений исследований для Центра является определение удельного электрического сопротивления веществ и материалов в широком диапазоне температур.

При проведении исследований электрических свойств веществ и материалов при высоких температурах требуется производить мониторинг пока-

 $\overline{4}$ 

заний, их запись, а также управление экспериментальным оборудованием. Учитывая человеческий фактор, выполнять данные операции вручную удается с ошибками и большими временными затратами, что сказывается на точности измерений и скорости выполнения эксперимента. Логичным решением данной проблемы является частичная или полная автоматизация процесса проведения экспериментов.

Для измерения электрического сопротивления требуется устройство, способное измерять напряжения в диапазоне ±2 В, обладающее достаточной точностью (не менее 0,01 мВ) для измерения температуры с помощью термопар, стандартизированными интерфейсами для подключения к другим устройствам и возможностью автоматизации измерений с применением ПК, т.е. наличие соответствующего интерфейса (RS-232, USB) и программного обеспечения.

Объектом данной выпускной квалификационной работы является электрическое сопротивление.

Предметом работы является измерение электрического сопротивления.

Целью работы является разработка модуля измерения электрического сопротивления в широком диапазоне температур.

Для достижения указанной цели были поставлены следующие задачи:

• проанализировать литературу о измеряемых параметрах;

• разработать устройство измерения электрического сопротивления в широком диапазоне температур;

• разработать методические указания по проведению измерений с помощью разработанного устройства.

Выпускная квалификационная работа состоит из трех частей.

В первой части проанализированы источники информации и рассмотрены основные теоретические аспекты измерений электросопротивления.

Во второй части спроектировано устройство для измерения электрического сопротивления в широком диапазоне температур.

В третьей части разработано методическое обеспечение для освоения техникой измерений с использованием спроектированного устройства.

# **1 ИЗМЕРЕНИЕ ЭЛЕКТРИЧЕСКОГО СОПРОТИВЛЕНИЯ ВЕЩЕСТВ И МАТЕРИАЛОВ В ШИРОКОМ ДИАПАЗОНЕ ТЕМПЕРАТУР**

#### **1.1 Электрические и термоэлектрические свойства**

Физическое тело – совокупность материальных точек [\[1](#page-49-0)], т.е. это все предметы окружающего мира. Физические тела состоят из веществ. Таким образом вещество – это форма существования материи, характеризующейся массой покоя [\[1\]](#page-49-0).

Материалы – вещества и смеси веществ, используемые для производства, изготовления вещей или преобразования в другие материальные субстанции, объекты и предметы.

Свойство материала – категория, отражающая различия или общие черты материалов, проявляющиеся при их сравнении. Также к свойствам можно отнести реакцию объекта на внешнее воздействие.

Количественным выражением свойств являются параметры свойств. Например, параметрами термических свойств, т.е. свойств, проявляющихся при изменении температуры материала в определенных условиях, являются температура плавления, температура кипения, температура вспышки и др.

В данном разделе рассмотрены электрические и термоэлектрические свойства веществ и материалов, представляющие интерес для исследования в теплофизике.

## **1.1.1 Электрические свойства**

Электропроводность – это способность материалов проводить электрический ток [\[3\]](#page-49-1). Она обусловлена наличием в материалах свободных носителей заряда – электронов и/или ионов. Носители заряда перемещаются к полюсу с противоположенным зарядом под действием электрического поля. Соответственно, различают электронную и ионную проводимость (рисунок 1).

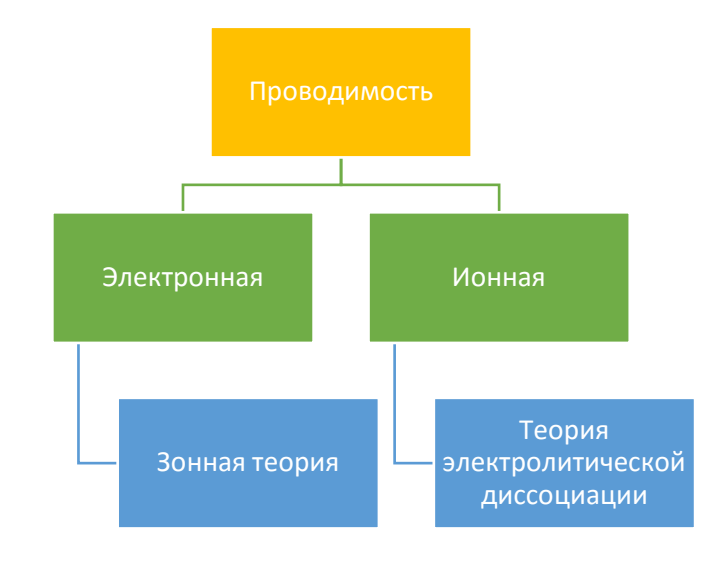

Рисунок 1 – Классификация проводимости и основание для описания

Физическая природа электронной проводимости твердых материалов на количественном уровне объясняется зонной теорией.

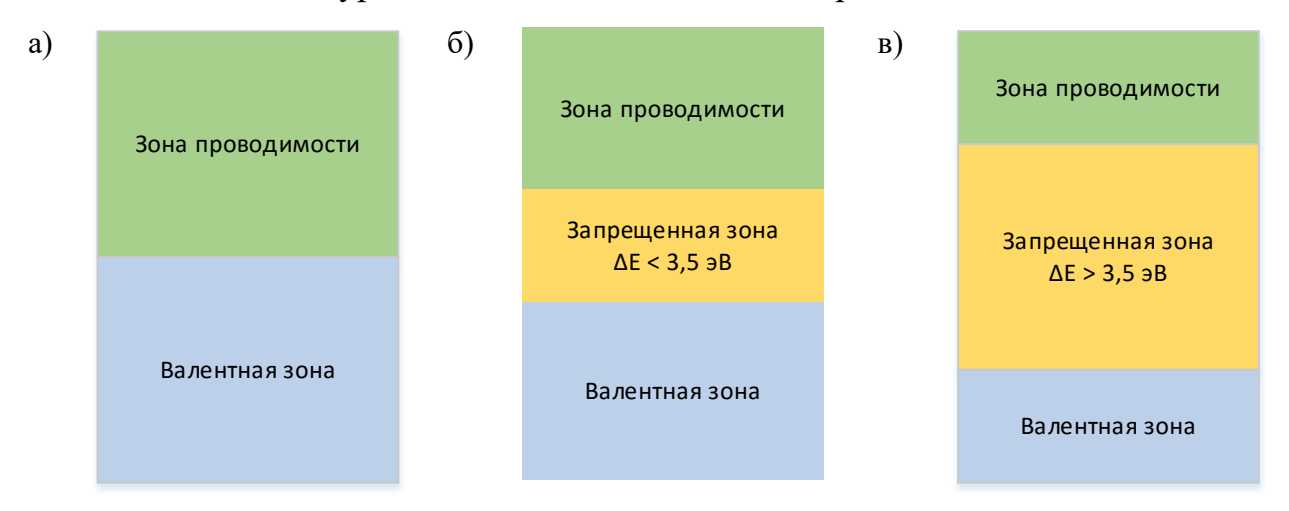

Рисунок 2 – Структура энергетических зон в проводниках (а), полупроводниках (б) и диэлектриках (в)

Согласно классификации, представленной на рисунке 2, материалы подразделяют на проводники, полупроводники и диэлектрики.

В проводниках внешние электроны атома свободно переходят в зону проводимости, т.е. становятся свободными носителями заряда.

В полупроводниках имеется запрещенная зона, для преодоления которой требуется подвод некоторого количества энергии, например, путём нагревания.

В диэлектриках ширина запрещённой зоны настолько велика, что нагревание до требуемой температуры привело бы к разрушению самого материала.

Теория электролитической диссоциации лежит в основе описания процесса ионной проводимости. В этом случае проводники называют электролитами. Электролиты могут быть как жидкими, так и твердыми (суперионники).

#### Электрическое сопротивление

При движении зарядов в веществе они испытывают сопротивление со стороны структурных элементов - частиц, из которых состоит вещество (атомов, молекул, ионов, электронов). Это свойство характеризует величина, называемая электрическим сопротивлением.

Таким образом, электрическое (омическое) сопротивление (R, Oм) свойство материалов как проводников противодействовать электрическому току. Наличие омического сопротивления приводит к необратимому преобразованию электрической энергии в тепловую.

Экспериментальные исследования электрических свойств проводников основываются на законе Ома - закономерности, связывающей параметры тока и характеристики электрической цепи, впервые веденной Георгом Симоном Омом в 1826 г.

Сила тока прямо пропорциональна напряжению  $U$  и обратно пропорциональна сопротивлению R.

$$
I = \frac{U}{R} \tag{1}
$$

Каждый материал оказывает различное сопротивление электрическому току. Сопротивление проводника определяется из его характеристик: длинны, площади сечения и материала из которого проводник изготовлен.

$$
R = \rho \frac{l}{S} \tag{2}
$$

Длина  $l$  и площадь поперечного сечение S являются характеристиками формы проводника, а  $\rho$  характеризует вещество из которого он изготовлен.

 $\rho$  – называют удельным сопротивление проводника.

### *Методы измерения электрического сопротивления*

Для измерения сопротивления проводников, полупроводников и монокристаллических структур, пластин, диффузионных, эпитаксиальных и ионно-легированных слоев, составляющих часть полупроводников, применяют различные методы измерения. Выбор метода зависит от особенностей исследуемого материала, формы образца и особенностей метода измерений. Классификация методов представлена на рисунке 3.

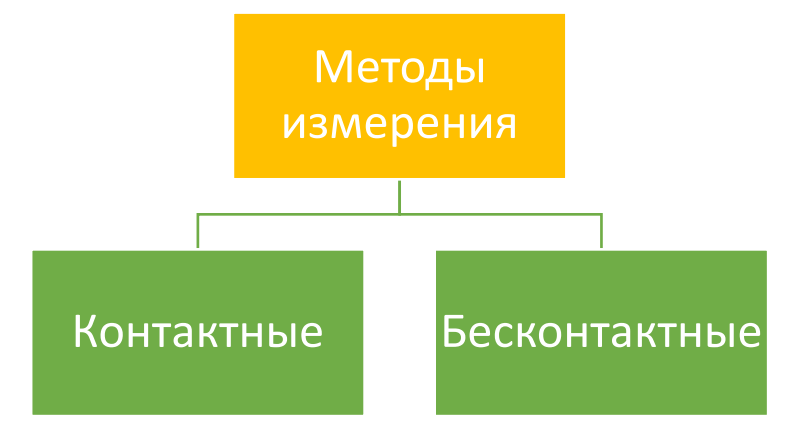

Рисунок 3 – Классификация методов измерения электрического сопротивления

## *Контактные методы*

Наиболее распространенными являются контактные методы, в которых образец непосредственно подключен к контактам измерительных приборов или при помощи калибровочных проводов. Сопротивление образца должно во много раз превышать сопротивление контактов и калибровочных проводов, что сильно ограничивает применение этих методов.

## *Способ амперметра и вольтметра*

Этот способ является наиболее простым и наименее точным. Существует две схемы включения приборов, представленные на рисунке 4.

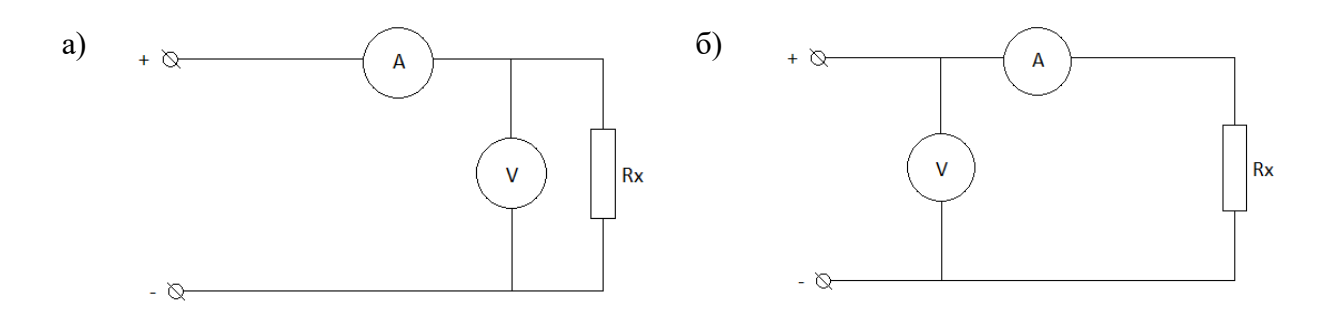

Рисунок 4 – Варианты включения вольтметра и амперметра

При измерении по схеме (а) напряжение измеряется правильно, но амперметр показывает сумму токов, протекающих через вольтметр и измеряемое сопротивление, а при использовании схемы (б) измерение напряжения является неверным, так как не учитывается падение напряжения на амперметре.

Схема (а) дает более точный результат при измерении малых сопротивлений, а схема (б) при измерении больших.

Сопротивление в обоих случаях рассчитывается по формуле:

$$
R = \frac{U}{I} \tag{3}
$$

Где *U* и *I* показания вольтметра и амперметра соответственно.

#### *Четырехзондовый метод*

Этот метод является очень распространенным. Помимо того, что он обладает очень высокими метрологическими показателями, он так же не требует создания омических контактов к образцу. Схема включения приборов выглядит следующим образом (рисунок 5):

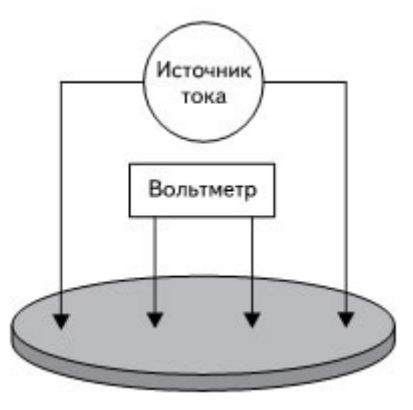

Рисунок 5 – Схема подключения при четырехзондовом методе

Схема состоит из источника тока, вольтметра, соединительных проводов и четырех зондов. Источник тока создает ток в цепи зондов, а вольтметр показывает падение напряжения на образце.

Во время измерений происходит снятие показаний с вольтметра.

Сопротивление вычисляется по следующей формуле:

$$
R = \frac{U_{\text{ofp}}}{I} \tag{4}
$$

Где  $R$  – сопротивление образца,  $U_{\text{of}n}$  – падение напряжения на образце,  $I$  – сила тока в цепи.

#### *Бесконтактные методы*

Применение бесконтактных методы измерения является целесообразным, когда сопротивление контактов соизмеримо с сопротивлением образца или невозможно установить надежный контакт.

Такими методами измеряют электросопротивление металлических порошков или спрессованных брикетов и других видов образцов, которые не обладают достаточной прочностью для создания контактов.

#### **1.1.2 Термоэлектрические свойства**

В настоящее время известно достаточно большое количество физических эффектов, в которых одно или несколько различных физических воздействий на материал вызывает в нём какой-либо специфический эффект. Реализация таких эффектов в материале обуславливает и наличие соответствующих свойств у него.

#### *Эффект Зеебека*

Эффект Зеебека – явление возникновения термо-ЭДС в замкнутой цепи, состоящей из разнородных проводников, подключенных последовательно. Для возникновения эффекта контакты между проводниками должны находиться при различных температурах. [\[3\]](#page-49-1)

$$
d\varphi = \alpha \cdot dT \tag{5}
$$

где α – дифференциальная термо-ЭДС.

## **1.2 Комплекс для измерения электрического сопротивления**

Для измерения электросопротивления в широком диапазоне температур в Межотраслевом центре высокотемпературных теплофизических исследований конденсированных материалов используется экспериментальный комплекс, структурная схема которого представлена на рисунке 6.

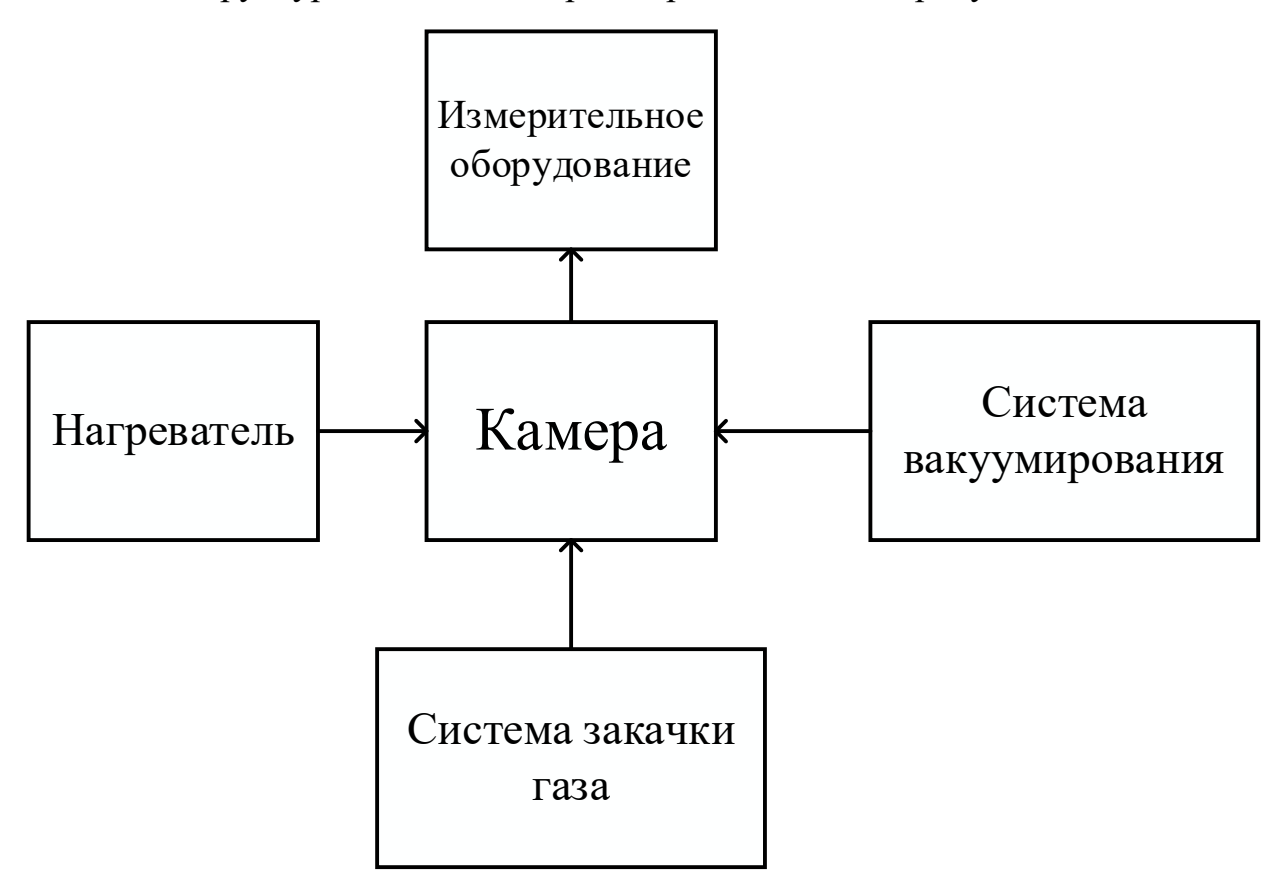

Рисунок 6 – Структурная схема комплекса для измерения электросопротивления в широком диапазоне температур

Комплекс включает в себя следующие компоненты:

1. Высокотемпературную камеру, в которой располагается исследуемый образец. В качестве образца могут выступать различные вещества и материалы произвольной формы.

2. Систему вакуумирования, необходимую для откачки воздуха из камеры. Данная система необходима для предотвращения окисления исследуемого образца при высоких температурах. Возможный вакуум, создаваемый в данной системой в камере может достигать  $10^{-5}$  мм рт.ст.

3. Систему закачки газа, предназначенную для создания в камере избыточного давления. В качестве рабочих газов используются инертные газы, в частности гелий. Данная система может создавать давление до 5 атм. (3800 мм рт. ст.).

4. Нагреватель, используемый для нагрева исследуемого образца. Нагреватель представляет собой электрическую печь сопротивления косвенного действия. Нагревательной элемент изготовлен из молибдена. Возможная температура нагрева – 2000 К.

5. Измерительное оборудование, используемое для контроля исследуемых параметров – электрического сопротивления и температуры.

# **2 РАЗРАБОТКА МОДУЛЯ ИЗМЕРЕНИЯ ТЕМПЕРАТУРЫ И ЭЛЕКТРИЧЕСКОГО СОПРОТИВЛЕНИЯ**

Для измерения электрического сопротивления в «Межотраслевом центре высокотемпературных теплофизических исследований конденсированных материалов» используется шестизондовый метод измерения. Данный метод представляет собой модификацию четырехзондового метода, в которой потенциальные зонды заменяются привариваемыми к образцу термопарными проводами ВР5/20. Таким образом, данный метод позволяет производить одновременное измерение температуры и падения напряжения на образце. Схема измерительной цепи представлена на рисунке 7.

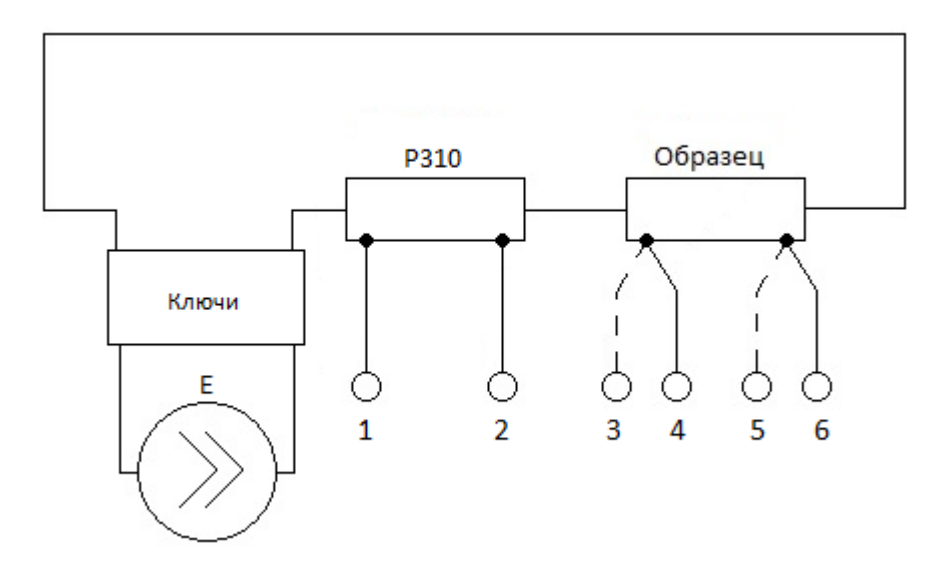

Рисунок 7 – Измерительная схема шестизондового метода

Измерение электрического сопротивления с использованием данной схемы происходит следующим образом. Источник тока *Е* формирует ток в измерительной цепи. Аналоговые ключи коммутируют источник таким образом, что ток может течь как по часовой, так и против часовой стрелки Разность потенциалов между контактами 1 и 2, подключенными к измерительной катушке сопротивления Р310 для расчета тока в цепи. Разность потенциалов между термопарными проводами 3-4 и 5-6 соответственно измеряется для определения температуры образца. На основе разность потенциалов между парой одинаковых проводов термопар, например, 3-5 или 4-6, определяется падение напряжения на образце.

Таким образом, на основе сопротивления измерительной катушки  $R_{\mu_3M,KAT}$  и измеренного падения напряжения  $U_R$  вычисляется ток в цепи.

$$
I = \frac{U_R}{R_{\text{H3M.KAT.}}}
$$
 (6)

Вычисление сопротивления образца  $R_{\rm o6p}$  происходит с учетом измеренного падения напряжения на образце  $U_{\text{of}n}$  и рассчитанного тока в цепи  $I$ .

$$
R_{\text{ofp}} = \frac{U_{\text{ofp}}}{I} = \frac{U_{\text{ofp}} \cdot R_{\text{H3M.KAT.}}}{U_R}
$$
(7)

Для измерения электрического сопротивления в широком диапазоне температур требуется устройство, способное измерять напряжения в достаточно широком интервале -  $\pm 20$  мВ для измерения напряжения термопары и  $\pm 1.5$  В для измерения падения напряжения на образцовом резисторе и исследуемом образце. При этом, для измерения температуры при помощи термопары, точность измерения не должна быть ниже 0,01 мВ.

В данном случае к устройству предъявляются следующие требования:

- возможность измерения четырех- или шестизондовым методом;
- возможность измерения напряжения в диапазоне  $\pm 20$  мB;
- возможность измерения напряжения в диапазоне  $\pm 1.5$  B;
- точность измерения не ниже  $0.01$  мВ;

• наличии стандартизированных интерфейсов (RS-232, RS-485, USB и др.) для подключения к другим устройствам системы;

• наличие открытого API или свободного ПО для работы с устройством.

По заданным критериям был произведён поиск устройств. Наиболее подходящим устройством оказался «измеритель универсальный прецизионный «В7-99» (рисунок 8) АО НПП «Эталон», являющегося одним из ведущих отечественных производителей технических средств измерения температуры и метрологического оборудования для их поверки.

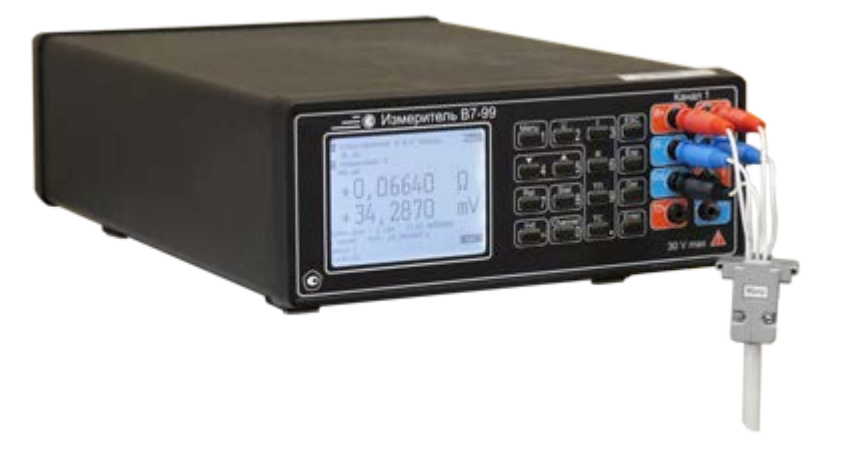

Рисунок 8 – Прибор «В7-99»

Данный прибор удовлетворяет практически всем установленным требованиям, но может измерять напряжение только в диапазоне  $\pm 300$  мВ. Данное ограничение не позволяет использовать его для измерения сопротивления четырехзондовым методом.

В связи с этим принято решение о самостоятельной разработке устройства для измерения электросопротивления и температуры.

### **2.1 Разработка аппаратного обеспечения**

Основное назначение разрабатываемого устройства – измерение электрического сопротивления веществ и материалов в широком диапазоне температур. Устройство имеет четыре входных дифференциальных канала. К первому каналу подключаются потенциальные контакты образцовой катушки сопротивления. К двум канал подключаются термопары, выступающие одновременно измерительными щупами для потенциальных контактов образца. Последний канал используется для измерения падения напряжения на измеряемом образце.

Для изготовления модуля были разработаны структурная и функциональная схемы устройства. В САПР (системе автоматизированного проектирования) CircuitMaker, бесплатном аналоге САПР Altium Designer, после подбора компонентов была создана принципиальная электрическая схема устройства, а на её основе чертёж печатной платы [\[2\]](#page-49-2).

Также в САПР CircuitMaker для изготовления принципиальной электрической схемы и макета печатной платы были созданы схемные библиотеки компонентов и посадочные места печатных плат [\[9\]](#page-49-3).

## **2.1.1 Структурная схема**

На рисунке 9 представлена структурная схема измерительного модуля. На ней представлены основные компоненты.

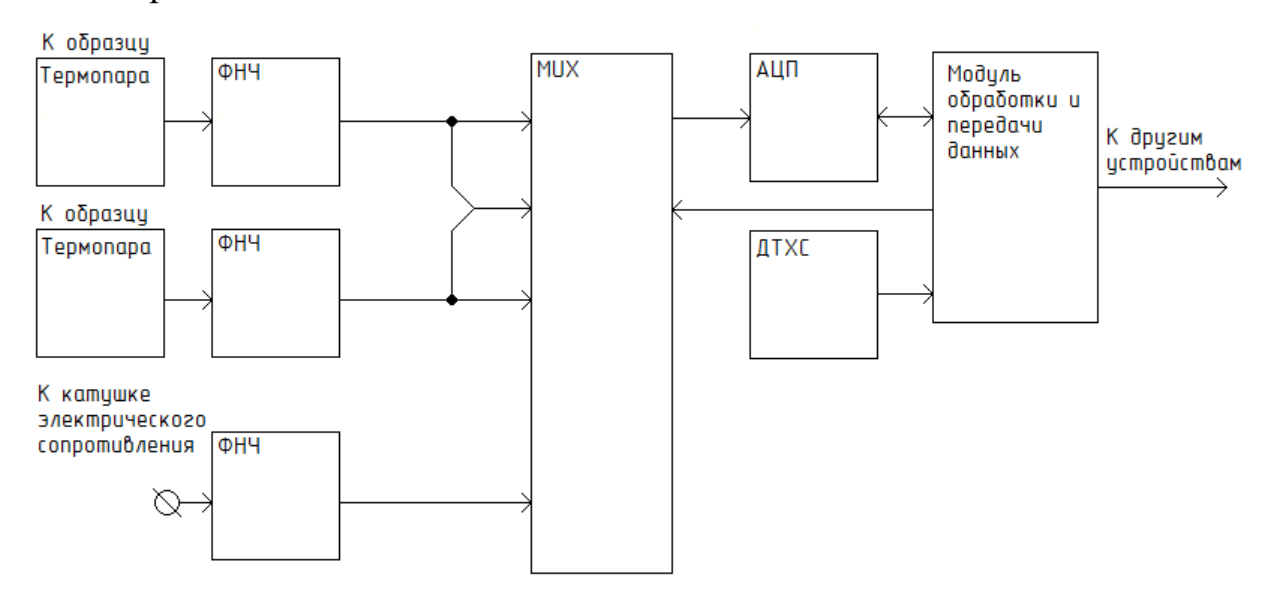

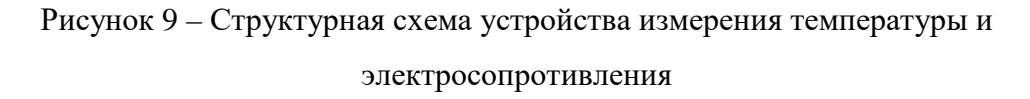

Через фильтры нижних частот (ФНЧ), фильтрующие шумы, измеряемое напряжение попадает на входы АЦП.

Датчик температуры холодных спаев (ДТХС) используется для определения температуры холодных спаев термопар и физически расположен рядом с ними.

Модуль обработки и передачи данных по своей сути является мостом между интерфейсами АЦП, датчика температуры холодных спаев и портом USB, а также обладает возможностью промежуточной обработки данных или их мониторинга.

Данная структурная схема легла в основу для составления функциональной схемы устройства.

#### **2.1.2 Функциональная схема**

На рисунке 10 представлена функциональная схема измерительного устройства. При разработке функциональной схемы происходило уточнение и конкретизация структурной схемы устройства, а также подбирались компоненты и протоколы.

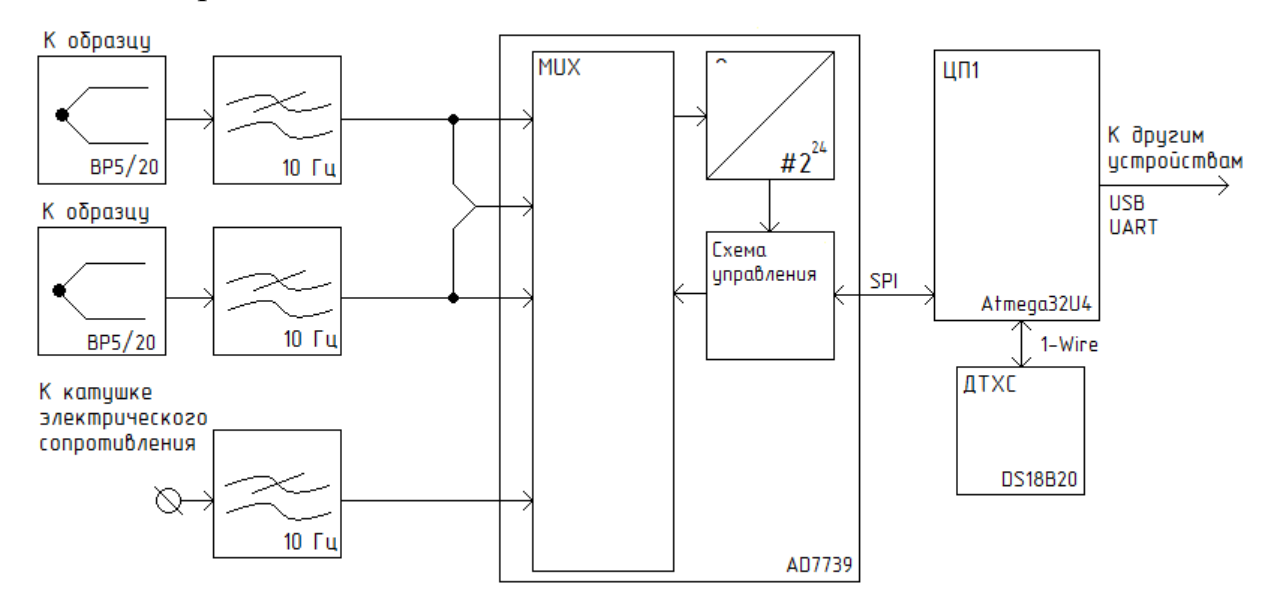

Рисунок 10 – Функциональная схема устройства измерения температуры и электросопротивления

#### **2.1.3. Выбор компонентов и интерфейсов**

#### *AD7739*

Для преобразования аналоговых значений в цифровые используется микросхема АЦП AD7739 компании Analog Device.

Выбор аналогово-цифрового преобразователя производился по следующим критериям:

- диапазон входных напряжений не менее 1,5 В;
- разрядность не менее 18 бит;
- 4 дифференциальных канала.

AD7739 включает в себя цифровую и аналоговую части. Аналоговая часть представляет собой управляемый аналоговый мультиплексор, коммутирующий напряжение с внешних входов микросхемы на буфер, предшествующий дифференциальным входам Σ-∆ АЦП. Цифровая часть представляет собой набор регистров для конфигурирования микросхемы и получения результатов измерения. Функциональная схема АЦП представлена на рисунке 11.

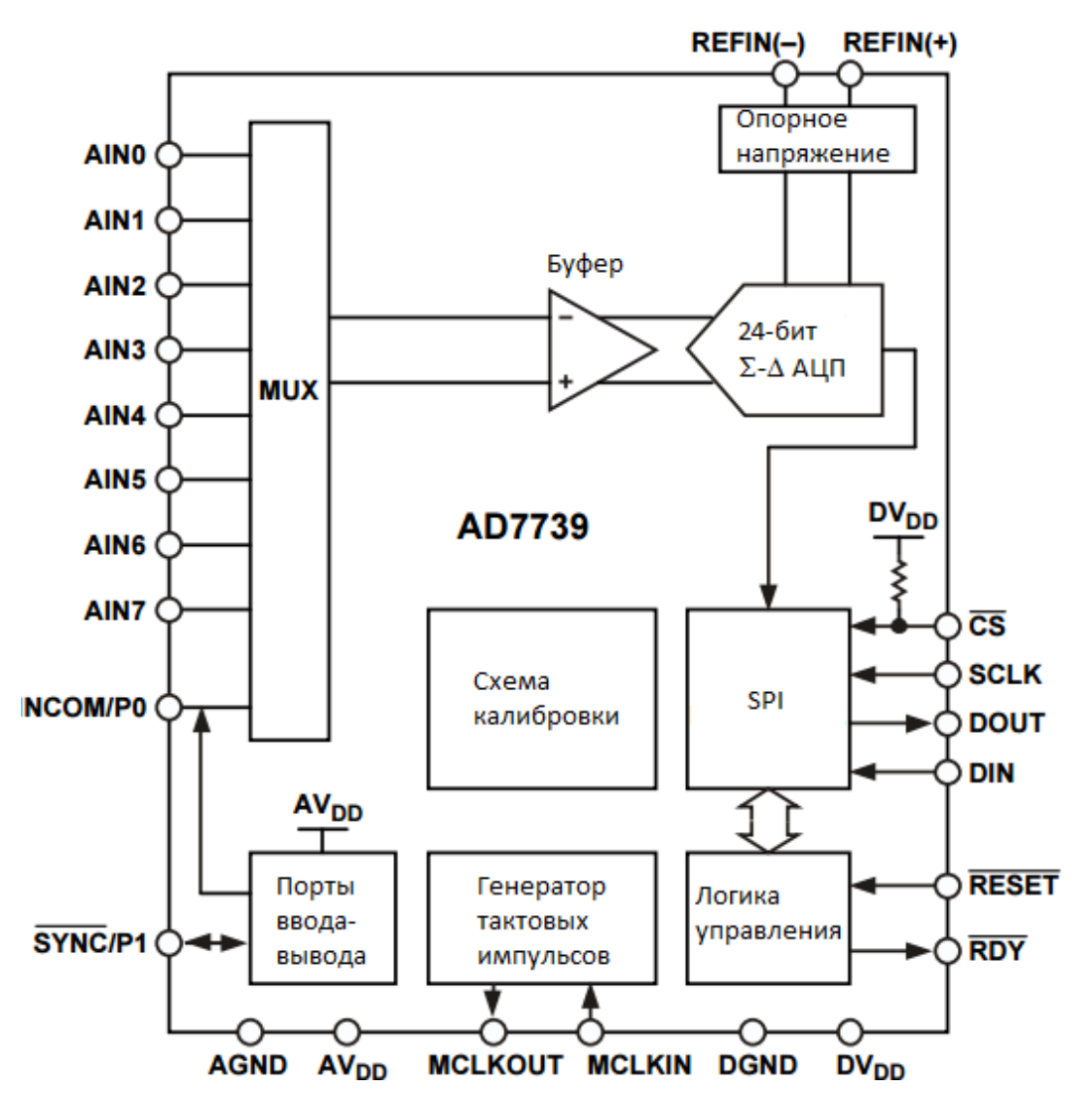

Рисунок 11 – Структурно-функциональная схема АЦП AD7739

Данная микросхема обладает следующими особенностями:

- 1. Высокое разрешение АЦП:
	- 24 бита;
	- $\pm 0.0015 \%$  нелинейности;
- 2. Оптимизирована для быстрого переключения каналов:
	- 21 бит эффективного разрешения при 500 Гц;
	- 19 бит эффективного разрешения при 4 КГц;
	- встроенная система индивидуальной калибровки каналов;
- 3. Конфигурируемые входы:
	- 8 ассиметричных или 4 симметричных (дифференциальных) входов;
- 4. Диапазоны входных напряжений:
	- +625 мВ, ±625 мВ, +1.25 В, ±1.25 В, +2.5 В, ±2.5 В;
- 5. Трехпроводный последовательный интерфейс для подключения к управляющему устройству.
- 6. Напряжения питания:
	- питание цифровой части  $-5 B$ ;
	- питание аналоговой части 3 В или 5 В.

# *DS18B20*

Для измерения температуры холодных спаев используемых термопар был выбран цифровой термометр DS18B20 компании Maxim Integrated.

Данный цифровой термометр позволяет измерять температуру c точностью  $\pm 0.5$  °C в диапазоне от -10 °C до +85 °C

# *Atmega32U4*

Для управления устройством и его компонентами, передачи и обработки данных была выбрана однокристальная микро-ЭВМ Atmega32U4 (ЦП1).

Данная микро-ЭВМ выбиралась по следующим критериям:

- тип процессора 8-битный AVR;
- высокая частота процессора не менее  $16$  МГц;
- достаточный объём программируемой памяти не менее  $16$  KG;
- достаточный объём оперативной памяти не менее 1 КБ;
- поддержка протокола USB;
- поддержка UART;
- поддержка SPI;

• высокие температурные характеристики и наличие встроенного температурного сенсора;

- возможность внутрисистемного программирования;
- наличие свободных компиляторов для языка С и/или  $C_{++}$ .

На данный момент на рынке программируемых однокристальных микро-ЭВМ наиболее популярными являются STMicroelectronics SMT32, Atmel AVR и Micochip PIC. В связи с опытом разработки под микро-ЭВМ компании Atmel, наличием для AVR открытого компилятора для языков С и  $C_{++}$  в качестве производителя микро-ЭВМ была выбрана компания Atmel.

На рисунке 12 представлен результат поиска с помощью параметрического фильтра на сайте компании Atmel. Результатом поиска стали однокристальные микро-ЭВМ семейств AT90USB, ATmegaU, ATXmega.

| Show/Hide Parameters >><br>$\bullet$                                                        | <b>More Info</b> | (bits) | <b>ADC Channels</b>                                          | <b>DAC Channels</b>                                      | <b>UART</b>                                                    | SPI                                                       | <b>TWI (I2C)</b>                                                   | USB Interface                                                                                                    |
|---------------------------------------------------------------------------------------------|------------------|--------|--------------------------------------------------------------|----------------------------------------------------------|----------------------------------------------------------------|-----------------------------------------------------------|--------------------------------------------------------------------|----------------------------------------------------------------------------------------------------|
| <b>Total Devices:</b><br>608<br><b>Matching Results:</b><br>34<br>O<br><b>Clear Filters</b> |                  |        | ≥∣<br>$3 \rightarrow r$<br>3<br>28<br>$28 \rightarrow$<br>≤⊺ | ≥[<br>$0 \rightarrow 0$<br>$4 \Box$ 4<br>$\leq$ $\qquad$ | ≥[<br>$0 \rightarrow 0$<br>$10 \rightarrow 10$<br><u>s — 1</u> | ≥Ⅱ<br>0<br>⊃<br>12<br>$12 \rightarrow$<br>$\leq$ $\qquad$ | ≥<br>$0 \rightarrow r$<br>$8 \rightharpoonup 8$<br>$\leq$ $\qquad$ | <b>Select All</b><br><b>Clear All</b><br>$\vee$ Device<br>$\vee$ Device + OTG<br>Host, Device<br>V USB HSIC<br>$\Box$ No |
| $\overline{\mathbf{v}}$ $\mathbf{A}$                                                        |                  |        | $\overline{\mathbf{v}}$ $\mathbf{A}$                         | $\nabla$ $\triangle$                                     | $\overline{\mathbf{v}}$ $\mathbf{A}$                           | $\overline{\mathbf{v}}$ $\mathbf{A}$                      | $\overline{\mathbf{v}}$ $\mathbf{A}$                               | $\nabla\mathbb{A}$                                                                                                    |
| AT90USB1286                                                                                 | 内国河              |        | 8                                                            | ٠                                                        |                                                                | $\overline{2}$                                            |                                                                    | Device                                                                                                    |
| AT90USB1287                                                                                 | <b>ZBY</b>       |        | 8                                                            |                                                          | 1                                                              | $\overline{c}$                                            |                                                                    | Device + OTG                                                                                                    |
| AT90USB162                                                                                  | 因目               |        |                                                              | $\mathbf 0$                                              |                                                                | $\overline{2}$                                            | $\mathbb O$                                                        | Device                                                                                                    |
| AT90USB646                                                                                  | <b>ZBY</b>       |        | 8                                                            | ٠                                                        | $\mathbf{1}$                                                   | 2                                                         | $\overline{1}$                                                     | Device                                                                                                    |
| AT90USB647                                                                                  | <b>ABY</b>       |        | 8                                                            | $\mathbf{0}$                                             |                                                                | 2                                                         |                                                                    | Device + OTG                                                                                                    |

Рисунок 12 – Снимок экрана с отфильтрованными микро-ЭВМ

Семейство AT90USB является устаревшим, производитель не рекомендует использовать данные микро-ЭВМ. Микро-ЭВМ из семейства ATXmega превосходят по производительности все подходящие, но являются достаточно дорогими. Поэтому, решено было выбрать микро-ЭВМ из семейства ATmegaU. Из данного семейства была выбрана однокристальная микро-ЭВМ Atmega32U4 как наиболее доступная и подходящая под выдвигаемые требования.

Данная однокристальная микро-ЭВМ обладает следующими характеристиками:

- RISC-архитектура;  $\bullet$
- 32 КБ внутрисистемно-программируемой flash памяти;  $\bullet$
- 1 КБ программируемой EEPROM;  $\bullet$
- 2,5 КБ внутренней оперативной памяти SRAM;  $\bullet$
- 10 000 циклов перезаписи flash памяти:

• отладочный интерфейс JTAG (совместимый со стандартом IEEE  $1149.1$ ;

поддержка высокоскоростного и низкоскоростного режима USB 2.0 в качестве устройства;

- 8-битный UART:
- 8-битный SPI:
- тактовая частота до 16 МГц.

АТтеда32U4 является 8-битной КМОП микро-ЭВМ с низким энергопотреблением, основанным на архитектуре RISC. Большинство инструкций процессора могут быть выполнены за один такт, что позволяет достичь скорости в 1 миллион инструкций в секунду на один мегагерц тактовой частоты [7].

Ядро AVR обладает богатым набором инструкций и имеет 32 РОНа. Все 32 РОНа напрямую соединены с АЛУ, что позволяет получить доступ к двум разным регистрам за одну инструкцию, которая выполнится за один такт. Итоговая архитектура гораздо более эффективна и достигает производительности в десять раз больше, чем у обычных CISC архитектур микро-**OBRE** 

На рисунке 13 представлена функциональная схема данной однокристальной микро-ЭВМ.

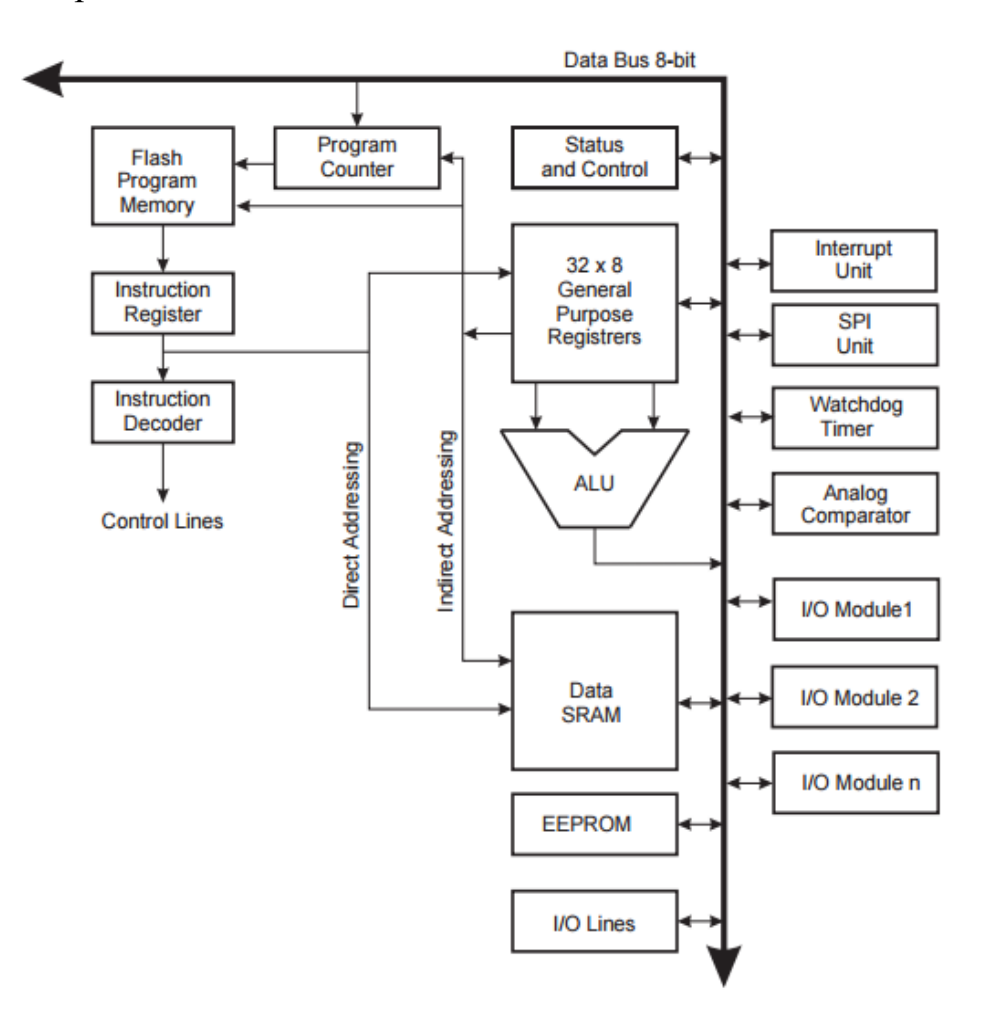

Рисунок 13 – Функциональная схема однокристальной микро-ЭВМ

## *USB*

В измерительном устройстве USB используется для передачи информации из микро-ЭВМ в персональный компьютер и обратно. На основе встроенного в микро-ЭВМ модуля USB реализовано устройство USB CDC [\[22\]](#page-51-0). Таким образом на хост-машине формируется виртуальный последовательный порт (для Windows – это COM порт, для Linux – новое символьное устройство /dev/ttyUSBn).

USB (Universal Serial Bus – универсальная последовательная шина) – последовательный интерфейс передачи данных для высокоскоростных и среднескоростных периферийный устройства в вычислительной технике.

USB – стандарт, разработанный в середине 90-х, который определяет кабели, разъёмы и протокол передачи данных, используемый в шине для соединения, связи и питания между персональным компьютером и электронным устройством [\[20\]](#page-50-0).

USB был разработан, чтобы стандартизировать соединение компьютерной периферии к персональному компьютеру и одновременно обеспечивает связь с устройством и его питание. USB заменил множество ранних интерфейсов, таких как последовательный и параллельный порт, а также заменил отдельные зарядные устройства для портативных устройств.

Для подключения периферийный устройств к шине USB 2.0 используется четырехпроходный кабель, при этом два провода (витая пара) в дифференциальном включении используются для приёма и передачи данных, а два провода – для питания периферийного устройства. Благодаря встроенным линиям питания USB позволяет подключать периферийные устройства без собственного источника питания (максимальная сила тока, потребляемого устройством по линиям питания шины USB 2.0, не должна превышать 500 мА) [\[21\]](#page-51-1).

### *UART*

UART был выбран в качестве протокола передачи данных не случайно. Данный протокол встречается во многих устройствах, он может передавать данные с большой скоростью, и благодаря наличию встроенного в однокристальную микро-ЭВМ передатчика, передача не отнимает процессорного времени, так как начала и конец передачи могут вызывать прерывания.

UART (универсальный асинхронный приёмопередатчик – УАПП) – это аппаратное средство, которое переводит информацию из параллельной формы в последовательную и обратно. UART обычно используются вместе с такими стандартами связи как EIA, RS-232, RS-422 или RS-485. Слово универсальный в названии означает то, что формат передачи и скорости передачи являются настраиваемыми параметрами. Уровни электрического сигнала и методы (например, дифференциальная пара) передачи данных управляются внешними по отношению к UART цепями.

Универсальный асинхронный приемопередатчик берёт байт данных и последовательно передаёт биты. На стороне получателя другой UART собирает биты в целый байт данных. Каждый UART содержит сдвиговый регистр, который является основным методом перевода последовательного кода в параллельный. Последовательная передача цифровой информации (бит) по одному проводнику (или в другой среде) является менее затратной, чем параллельная передача по нескольким проводникам [13].

UART обычно не принимает и не передаёт данные напрямую между устройствами. Обычно, для этого используются отдельные интерфейсные устройства, которые переводят логические уровни сигнала UART в и из уровней внешних сигналов. Внешние сигналы могут быть различной формы. Примеров стандартов являются RS-232, RS-422 и RS-485 от EIA (Electronics Industries Alliance - Альянс отраслей электронной промышленности). Исторически для передачи данных использовались токовые петли. Некоторые схемы передачи не используют проводники. Примерами таких схем являются оптоволокно, инфракрасный порт и Bluetooth в режиме последовательного порта (Serial Port Profile – SPP). Некоторые схемы используют модуляцию. Примером является модуляция аудио сигнала в телефонной линии модема, радиочастотная модуляция в цифровых радио и другие.

Передача может быть симплексной (передача только в одном), полный дуплекс (оба устройства передают и отправляют информацию в одно и то же время) и полудуплекс (устройства передают очередь друг другу) [14].

Протокол UART является стандартом асинхронной последовательной передачи данных. Формат пакета определён как стартовый бит, за которым идут от пяти до девяти бит данных, один бит чётности (опционален) и один (или два) бита останова. Порядок бит при передаче данных от младшего к старшему. Формат одного кадра (пакета) приведён на рисунке 14.

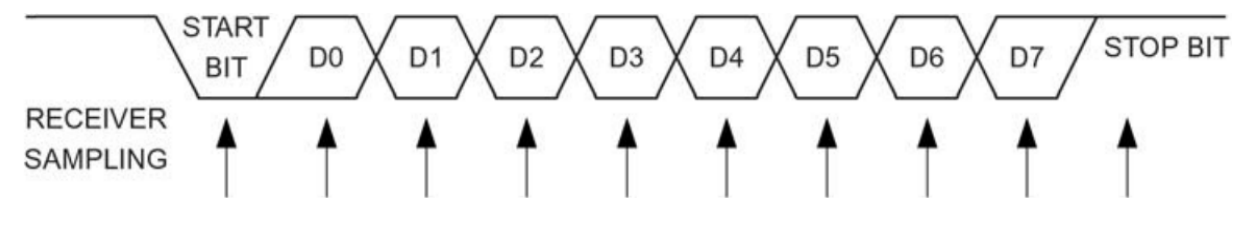

Рисунок 14 – Формат пакета (кадра) данных UART

В режиме ожидания, когда данные не передаются, принято держать линию под напряжением. Это историческое наследие, пришедшее от телеграфа, в котором линия держалась под напряжением, чтобы показать, что ни линия, ни передатчик не повреждены. Каждый символ начинается со стартового бита (логический ноль), изменяемого количества информационных бит (обычно 8, но пользователь может выбрать от пяти до 9 бит в зависимости от того, какой УАПП используется), необязательного бита чётности и завершается одним или несколькими стоповыми битами (логическая единица).

Стартовый бит сигнализирует получателю о приходе нового символа. Следующие пять-девять бит, в зависимости от выбранной кодировки, представляют собой символ. Если используется бит чётности, то он будет передан за всеми битами информации. Следующие один или два бита всегда находятся в состоянии логической единицы и называются стоповыми битами. Они сигнализируют приёмнику о конце передачи символа. Так как стартовый бит всегда логический ноль, а стоповый бит всегда логическая единица, то за один символ будет гарантирована минимум две смены уровня сигнала.

Если линия держится в состоянии логического нуля дольше, чем время передачи одного символа, это означает разрыв связи, который может быть определён УАПП [\[19\]](#page-50-3).

#### *SPI*

SPI (Serial Peripheral Interface – последовательный периферийный интерфейс) – стандарт последовательной синхронной передачи данных, обеспечивающий высокоскоростное подключение микропроцессорных устройств и периферии.

В отличии от УАПП, SPI является синхронным интерфейсом, в котором любая передача данных синхронизирована с тактовым сигналом, генерируемым микро-ЭВМ или другим ведущим устройством.

В SPI используются четыре цифровых сигнала:

MOSI – выход ведущего, вход ведомого (англ. Master Out Slave In). Служит для передачи данных от ведущего устройства ведомому.

MISO – вход ведущего, выход ведомого (англ. Master In Slave Out). Служит для передачи данных от ведомого устройства ведущему.

SCLK – последовательный тактовый сигнал (англ. Serial Clock). Служит для передачи тактового сигнала для ведомых устройств.

CS или SS – выбор микросхемы, выбор ведомого (англ. Chip Select, Slave Select).

Существует 4 режима работы интерфейса SPI (рисунок 15), отличающихся фазой (Ф или CPHA) и полярностью (П или CPOL) сигнала тактирования относительно сигналов данных.

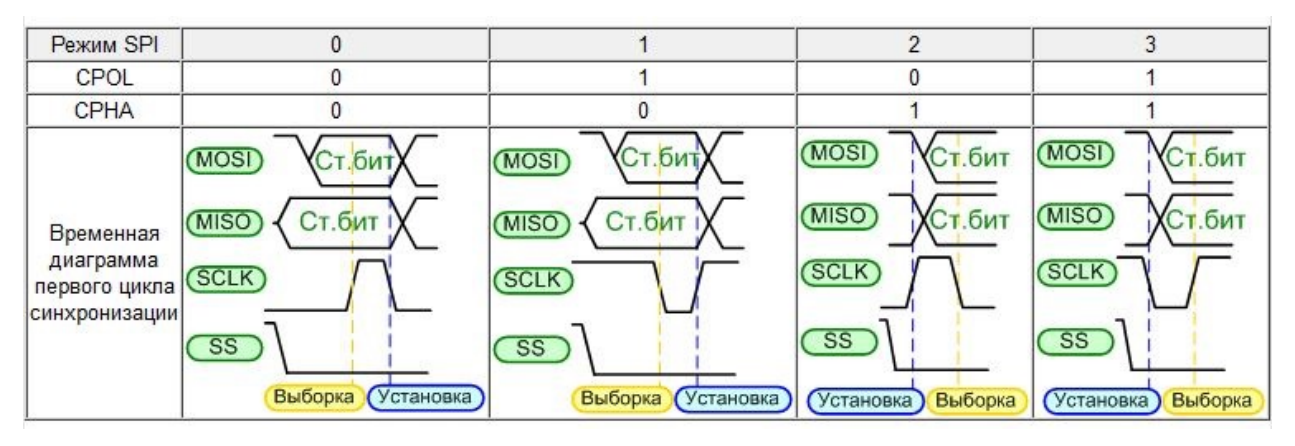

Рисунок 15 – Режимы работы интерфейса SPI

Режим работы определяется комбинацией бит Ф и П:

- $\Pi = 0 -$  сигнал синхронизации начинается с низкого уровня;
- $\Pi = 1 -$  сигнал синхронизации начинается с высокого уровня;

 $\Phi = 0$  – выборка данных производится по переднему фронту сигнала синхронизации;

 $\Phi = 1$  – выборка данных производится по заднему фронту сигнала синхронизации.

В разрабатываемом модуле SPI используется для связи микро-ЭВМ и АЦП.

### *1-Wire*

В измерительном устройстве данный интерфейс используется для связи с цифровым термометром.

1-Wire – двунаправленная последовательная шина связи, разработанная компанией Dallas Semiconductor для устройств с низкой скоростью передачи данных, обычно составляющей 15,4 Кбит/с [\[8\]](#page-49-5). Данные передаются по цепи питания, т.е. всего используется два провода – один для питания и передачи данных, а второй для заземления.

Ведущий инициирует каждую связь на битном уровне. Это означает, что передача каждого бита, независимо от направления, должна быть инициирована ведущим. Это достигается установкой низкого уровня на шине, который синхронизирует логику всех остальных устройств. Существует 5 основных команд для связи по шине 1-Wire: «Запись лог. 1», «Запись лог. 0», «Чтение», «Сброс» и «Присутствие». Временные диаграммы этих команд представлены в таблице 1.

Временные характеристики сигналов при передаче установлены заранее. Передача сигналов по шине 1-Wire разделена на временные слоты длительностью 60 мкс. Одним временным слотом передается только один бит данных. Подчиненным устройствам допускается иметь существенные отличия от номинальных выдержек времени. Однако это требует более точного отсчета времени ведущим, чтобы гарантировать корректность связи с подчиненными, у которых различаются временные базисы. Таким образом, следует в точности выдерживать временные границы, рассматриваемые в следующих разделах [\[15\]](#page-50-4).

| Сигнал             | Временная диаграмма | Описание                        |
|--------------------|---------------------|---------------------------------|
|                    | 2                   |                                 |
| Запись<br>лог. $1$ |                     | Ведущий устанавливает низкий    |
|                    |                     | уровень в течение 1-15 мкс. По- |
|                    |                     | сле этого, в течение оставшейся |
|                    |                     | части временного слота он осво- |
|                    |                     | бождает шину.                   |
| Запись             |                     | Ведущий устанавливает низкий    |
| лог. $0$           |                     | уровень в течение 60-120 мкс.   |
|                    |                     |                                 |
|                    |                     |                                 |

Таблица 1 – Временные характеристики шины 1-Wire

Окончание таблины 1

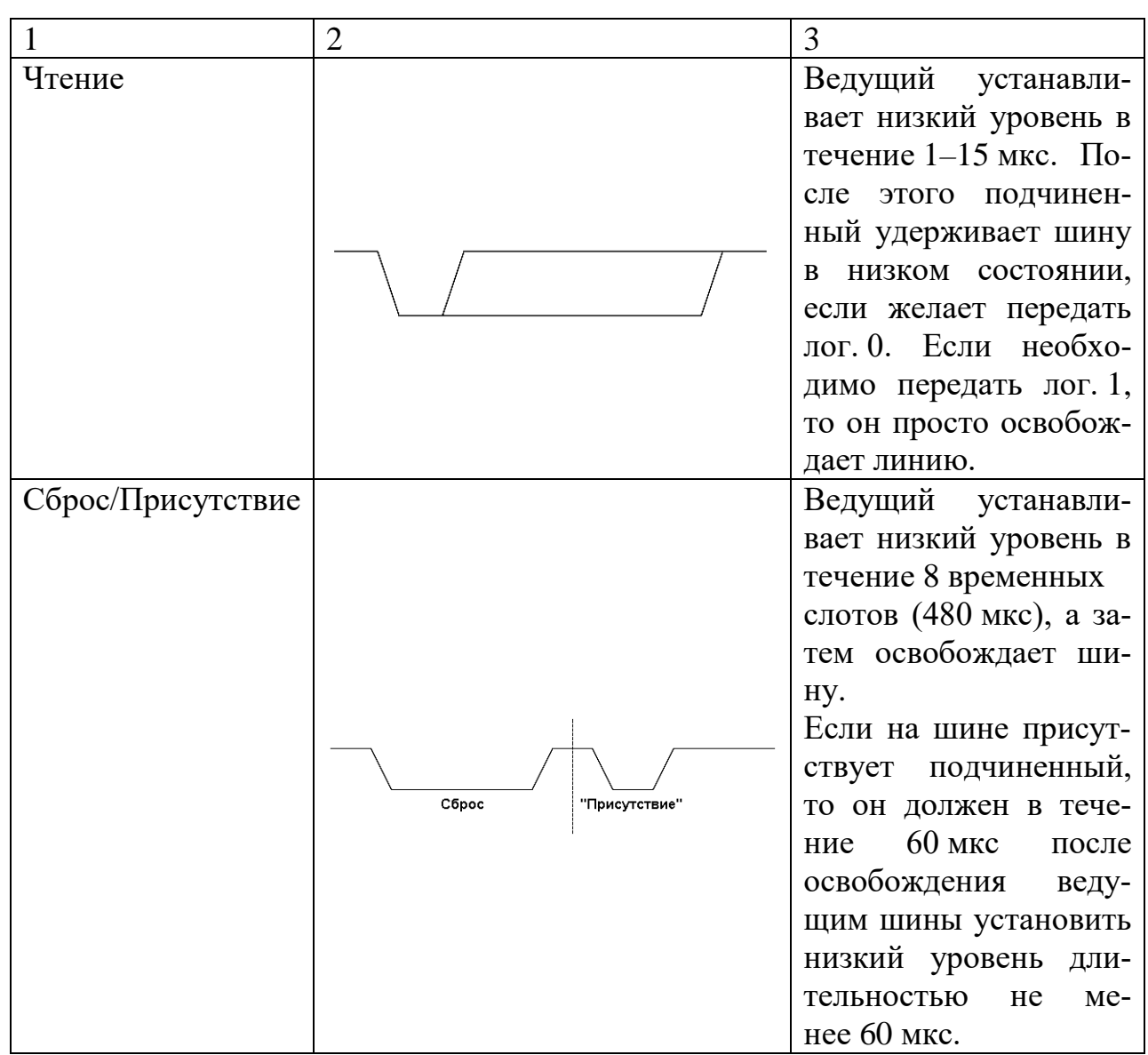

### 2.1.4 Принципиальная электрическая схема

После разработки функциональной схемы и подбора компонентов была разработана принципиальная электрическая схема.

разрабатывалась  $CA$   $IP$ Принципиальная схема при помощи CircuitMaker. Данный продукт был выбран, т.к. он позволяет производить сквозное проектирование электронных устройств - с помощью него можно создать весь пакет документов, необходимых в соответствии с Единой системой конструкторской документации: от принципиальной электрической схемы и чертежа печатной платы до спецификации и сборочного чертежа. Так же он позволяет сгенерировать файлы, необходимые для производства. Нельзя не упомянуть о том, что продукт является бесплатным, а также напрямую работает с облачными сервисами и содержит встроенную систему контроля версий. В ходе разработки были созданы стандартные библиотеки необходимых компонентов.

Принципиальные схемы разделены на три логические части: питание компонентов, входные каскады дифференциальных каналов и основная схема. На рисунке 16 представлена схема питания.

а)

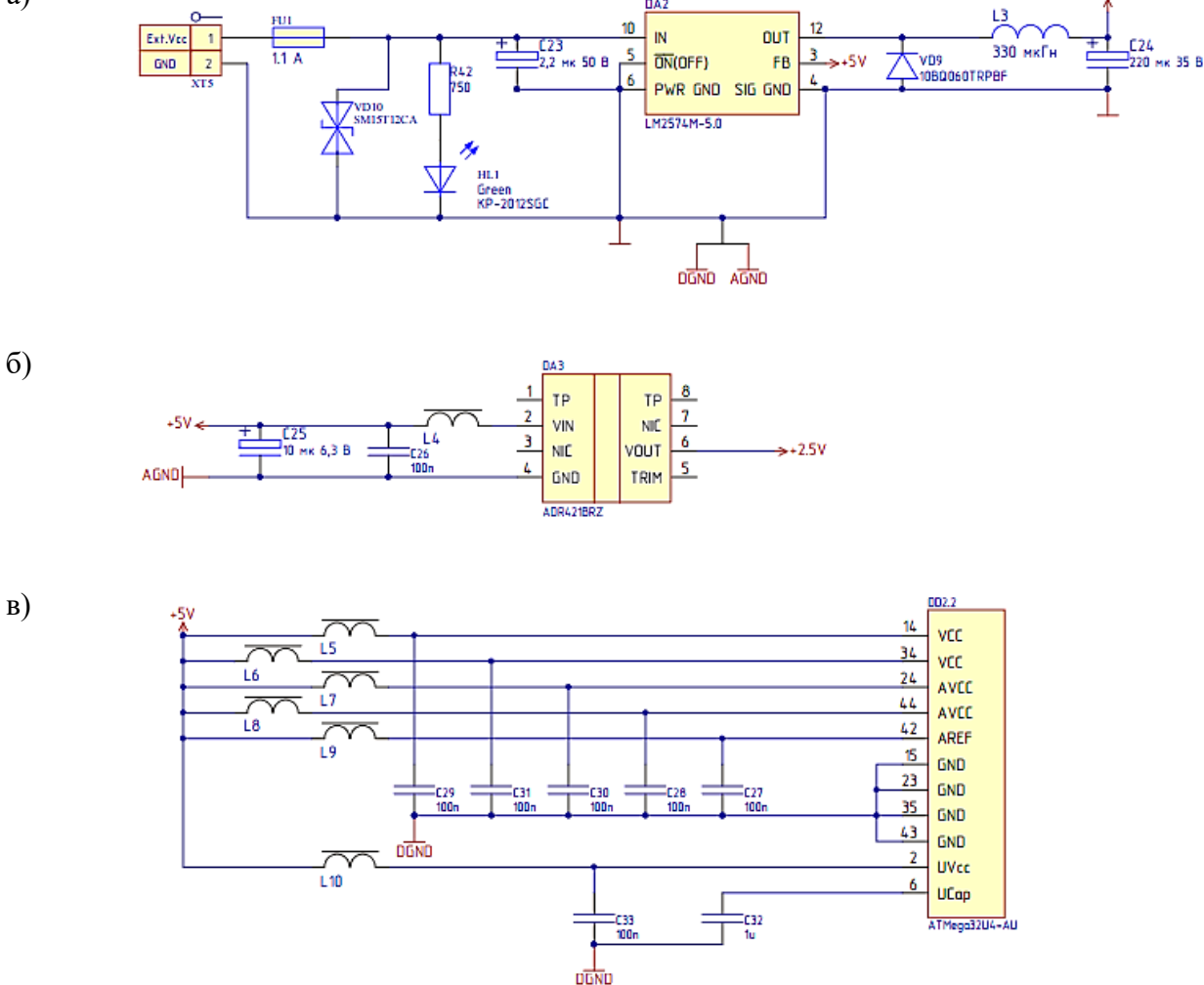

Рисунок 16 – Принципиальная электрическая схема. Схема блока питания(а), источника опорного нарпяжения (б) и питания микро-ЭВМ (в)

Питание в диапазоне от 7 до 30 В подаётся от внешнего источника на разъём XT5. Через предохранитель FU1 питание подаётся на понижающий

DC-DC преобразователь LM2574M-5.0, который понижает напряжение до 5 В [\[4\]](#page-49-6). Индикатор HL1 показывает наличие питания от внешнего источника.

Питание в 5 В с микросхемы LM2574M-5.0 подаётся на четыре устройства: однокристальную микро-ЭВМ Atmega32U4 (DD2), аналогово-цифровой преобразователь AD7739 (DD1), источник опорного напряжения ADR421 (DA3) и цифровой термометр DS18B20 (DA1). Некоторые устройства, такие как ИОН [\[5\]](#page-49-7) и АЦП [\[6\]](#page-49-8), требуют дополнительной электрической обвязки в виде конденсаторов для понижения шума на линии питания.

На рисунке 17 представлена принципиальная электрическая схема входного каскада дифференциального канала. Входной каскад снабжен RCфильтром нижних частот (R5-C1-C3-C5-R9), рассчитанным на 10 Гц. Предусмотрена защита от перенапряжения, обеспечиваемая диодными сборками BAV199 (VD1, VD3), а также защита по току (R7, R11).

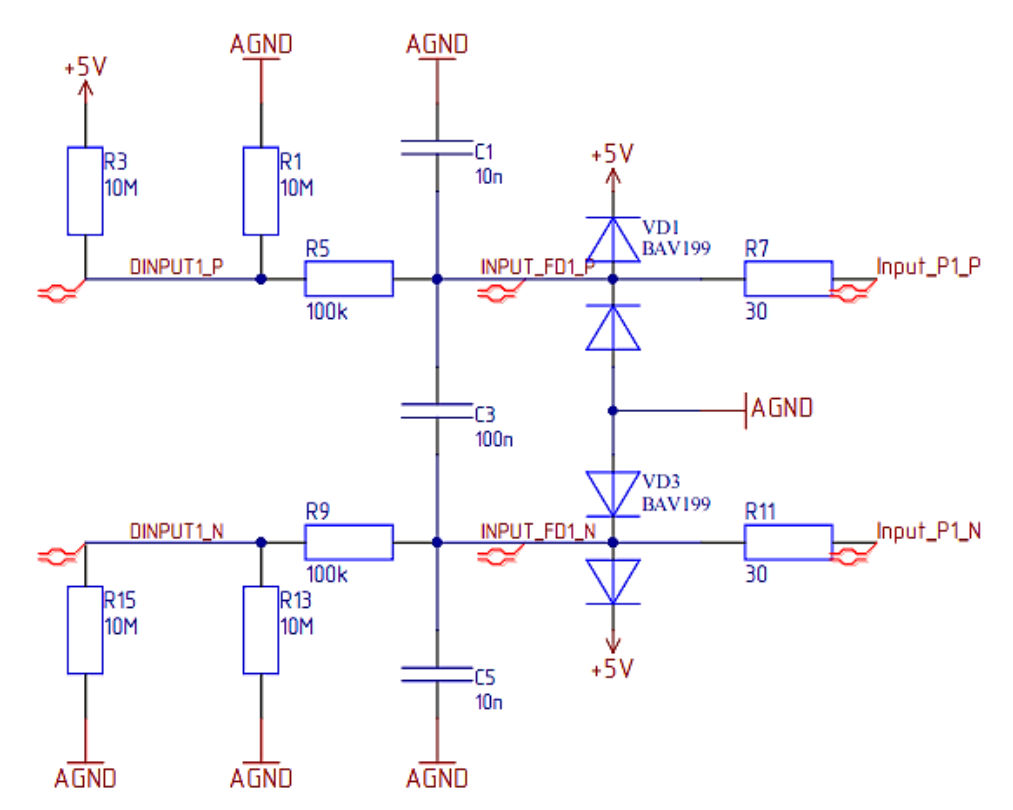

Рисунок 17 – Принципиальная электрическая схема. Входной каскад дифференциального канала

На рисунке 18 изображена основная принципиальная электрическая схема устройства. Однокристальная микро-ЭВМ Atmega32U4 является центральной частью модуля. Она соединена с микросхемой АЦП через четыре вывода, которые формируются встроенным SPI-контроллером. Также к разъему USB2.0-B (XS2) подключены 4 вывода (UVCC, UGND, D-, D+) однокристальной микро-ЭВМ. Данные выводы относятся к встроенному в микро-ЭВМ модулю USB. Цифровой термометр DS18B20 (DA1) подключен к выводу PD4 порта D. Взаимодействие с ним, т.е. реализация протокола 1-Wire, выполняется на программном уровне, т.к. Atmega32U4 не содержит аппаратного модуля 1-Wire, а модуль UART используется для других целей.

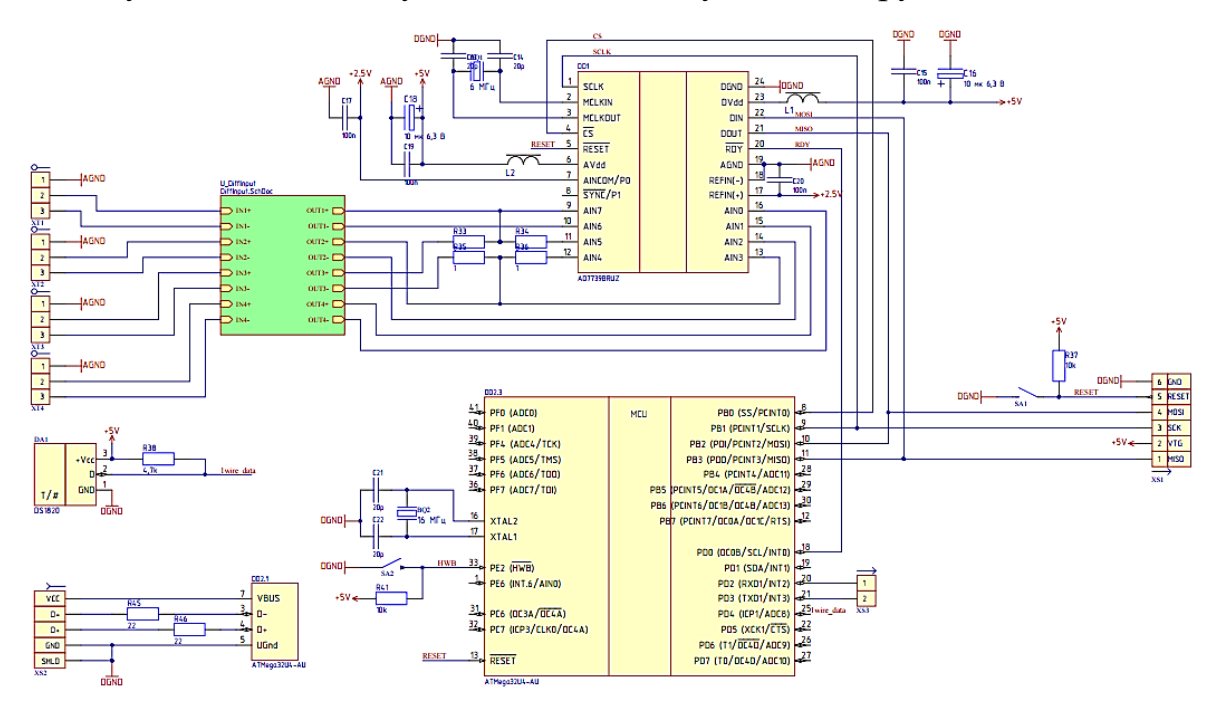

Рисунок 18 – Принципиальная электрическая схема. Основная схема

## **2.1.5 Документация для изготовления печатной платы**

#### *Чертёж печатной платы*

На основе принципиальной электрической схемы был разработан чертёж печатной платы. Он представлен на рисунках 19 и 20.

Несмотря на хорошее качество разработки, было предположено, что устройство сопряжения потребует аппаратной отладки. В связи с этим было принято решение об изготовления печатной платы средней плотности, аппаратная отладка которой не вызвала бы больших проблем. Печатная плата прототипа устройства была заказана на производстве.

Размеры разработанной печатной платы составили 91×102 мм. Печатная плата включает в себя 2 слоя, соединенных металлизированными переходными отверстиями. На плату нанесена маска и шелкография.

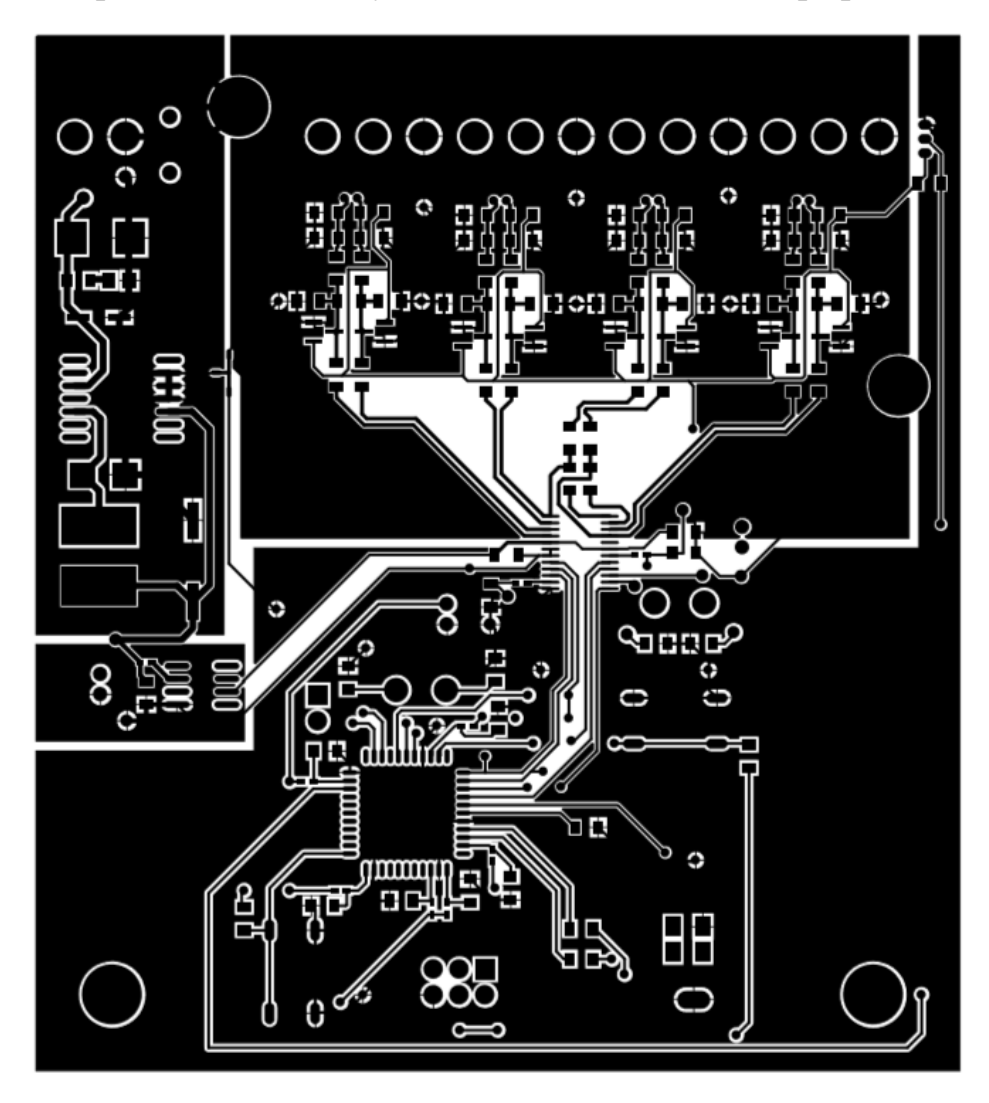

Рисунок 19 – Чертёж печатной платы. Верхний слой

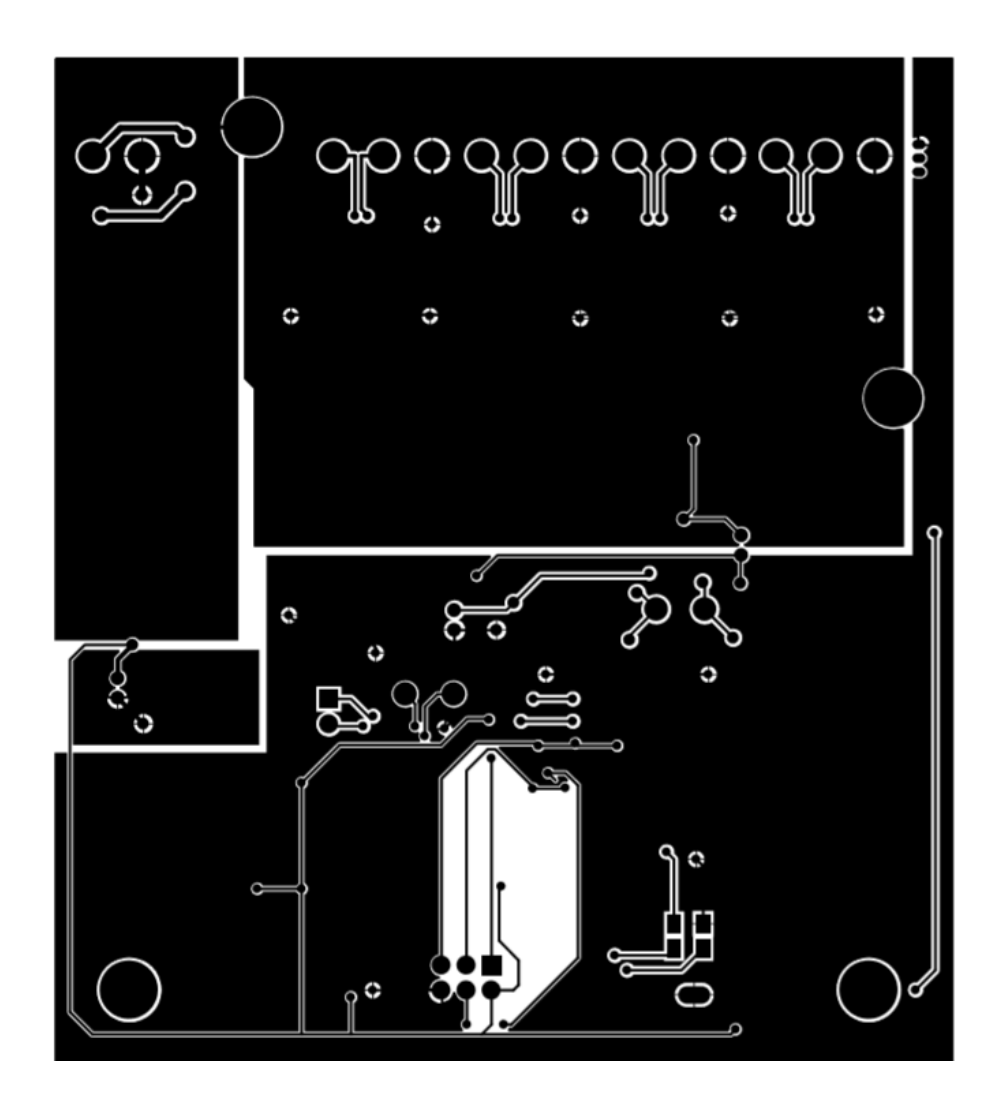

Рисунок 20 – Чертёж печатной платы. Нижний слой

В дальнейшем, после аппаратной отладки, планируется разработка печатной платы высокой плотности и её изготовление.

## *Перечень компонентов*

Перечень компонентов, необходимых для сборки устройства, представлен в приложении А.

## *Сборочный чертёж*

Для сборки устройства в соответствии с ЕСКД разрабатывается сборочный чертёж. Он представлен на рисунке 21.

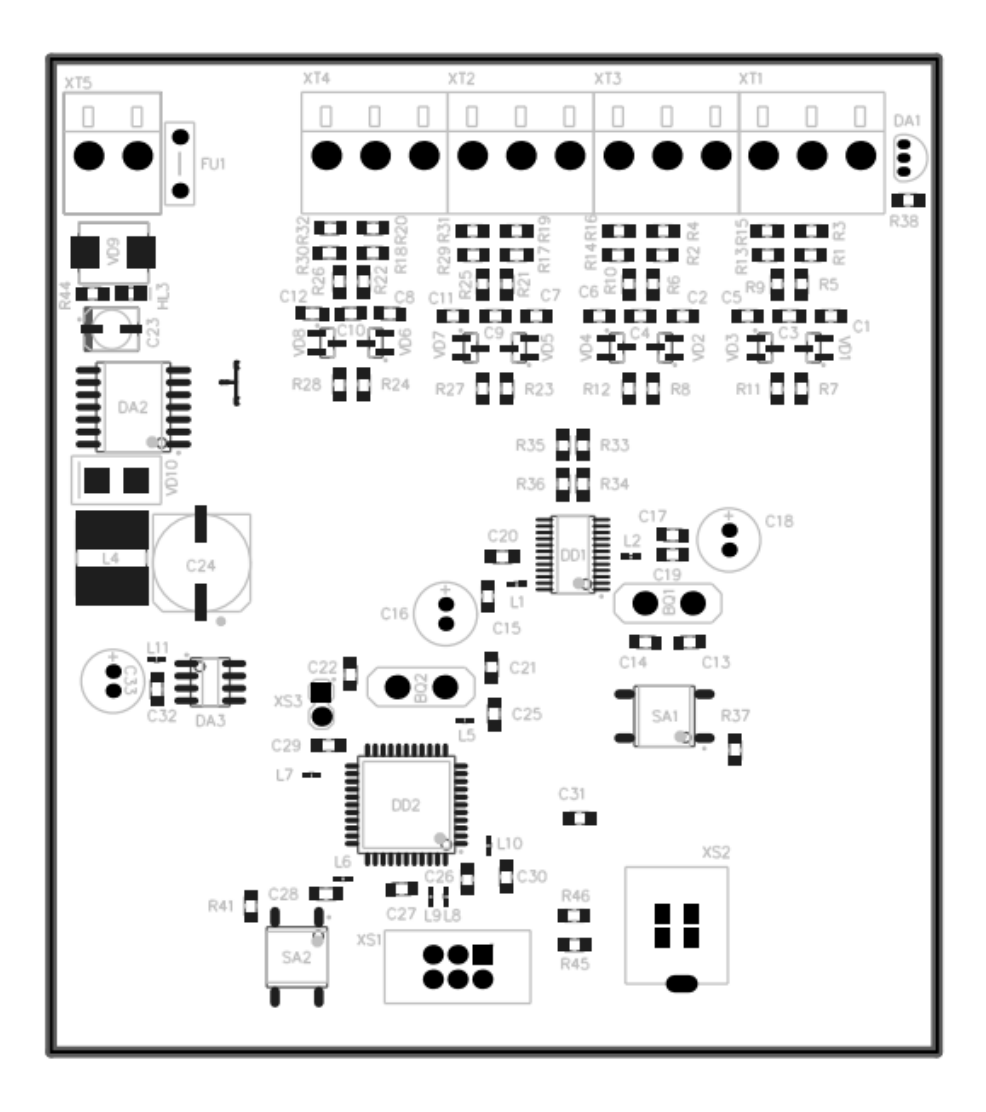

Рисунок 21 - Сборочный чертёж

## 2.3 Разработка программного обеспечения

При написании программного обеспечения для устройства было разработано несколько высокоуровневых библиотек - так называемых драйверов периферийных устройств. Библиотеки были созданы для того, чтобы обеспечить простоту и читаемость кода основной программы.

Драйвер для встроенного в микро-ЭВМ модуля SPI (приложение 3) состоит из функции инициализации, функций отправки и одновременной отправки и приёма байта. Данный драйвер является вспомогательным и использовался для написания драйвера АЦП АD7739.

Драйвер АЦП АD7739 (приложение 4) состоит из двух заголовочных и одного файла исходного кода. В заголовочном файле ad7739 addr comm.h содержатся названия и адреса регистров микросхемы, названия битов в регистрах и их порядковые номера, а также макросы, облегчающие правильное конфигурирование АЦП. Данный файл является вспомогательным, его содержимое используется в основном коде драйвера. Драйвер включает в себя функции инициализации, сброса, чтения и записи из регистров АЦП, а также функции системной и поканальной калибровки нуля и полного значения. Основной функцией в драйвере является uint32 t ad7739SingleConversion(uint8 t channel). Данная функция в качестве параметра принимает номер канала, на котором необходимо произвести измерение, и возвращает значение, считанное АЦП с данного канала.

#### 2.3.1 Используемые инструменты разработки

Для разработки программы (прошивки) для контроллера использовались различные инструменты, в том числе и свободные с открытым исходным кодом. К ним относятся интегрированная среда разработки (IDE) Atmel Studio 7.0 [11], использующая компилятор GCC [17], изменённый для работы с RISC архитектурой и ядром AVR, программы для прошивки микро-ЭВМ avrdude, Atmel Flip [16], библиотеку USB LUFA [18].

Atmel Studio – это IDE для разработки и отладки программ под микро-ЭВМ Atmel SMART с архитектурой ARM и Atmel AVR с архитектурой AVR-8 и AVR-32. IDE обеспечивает легкое написание, сборку и отладку программ, написанных на  $C\setminus C++$  или ассемблере. В качестве компилятора в Atmel Studio используется GCC.

ССС является свободным программным обеспечением, распространяется фондом свободного программного обеспечения на условиях GNU GPL и GNU LGPL и является ключевым компонентом GNU toolchain. Он использу-

ется как стандартный компилятор для свободных UNIX-подобных операционных систем [17].

Изначально названный GNU C Compiler поддерживал только язык Си. Позднее ССС был расширен для компиляции исходных кодов на таких языках программирования как  $C_{++}$ , Objective-C, Java, Фортран и Ada. Версия компилятора под ядро AVR поддерживает языки  $C, C++,$  Assembly.

Есть несколько способов прошивки микро-ЭВМ: высоковольтное программирование, программирование через любой порт с использованием загрузочного кода, программирование через интерфейс JTAG, программирование через интерфейс SPI.

Для прошивки бинарных файлов в микро-ЭВМ использовалось два программных продукта.

При программировании через SPI использовалась программа Avrdude. Основные достоинства данной программы - простота конфигурирования, возможность использовать множество различных программаторов, простота использования.

Для прошивки через интерфейс USB использовалась программа Atmel Flip. Данная программа свободно распространяется компанией Atmel и используется для прошивки микро-ЭВМ, содержащие загрузчик типа DFU [23].

Для работы со встроенным в микро-ЭВМ модулем USB была использована свободно распространяемая библиотека с открытым исходным кодом -LUFA (Lightweight USB Framework for AVRs – легковесный USB фреймворк для AVR) [18]. Данная библиотека поставляется с множеством примеров демонстрационных программ, показывающих, как использовать библиотеку. Среди них встречается пример, реализующий USB устройство виртуального последовательного порта, который и был взят за основу проекта.

#### **2.4 Разработка методического обеспечения**

При работе с измерительным устройством требуются определенные навыки и умения. Для их формирования было разработано методическое обеспечение лабораторной работы, включающее в себя наглядную схему, методические указания выполнению лабораторной работы с технологической картой и листы рабочей тетради.

Разработанное методическое обеспечение можно использовать для формирования профессиональных компетенций у обучающихся по профессии 240100.01 «Лаборант по физико-механическим испытаниям». Методическое обеспечение может применяться при проведении лабораторных работ в рамках МДК.03.01. «Технология выполнения физико-механических испытаний» профессионального модуля ПМ.03 «Выполнение физико-механических испытаний на лабораторном оборудовании». Кроме того, средства наглядности и технологическая карта лабораторной работы могут быть использованы научным персоналом, обслуживающим разработанное техническое обеспечение.

Лабораторная работа рассчитана на 4 академических часа. В рамках лабораторной работы обучающиеся визуально оценивают целостность устройства, производят подготовку устройства к проведению измерений, настраивают необходимое программное обеспечение и производят измерение удельного сопротивления металлического образца, оформляют отчёт о проделанной работе и отвечают на контрольные вопросы.

Предполагаемый ход проведения лабораторной работы представлен в таблице 2.

Таблица 2 – План лабораторной работы

| Структурный<br>элемент<br>лабораторной<br>работы<br>Организация<br>1.<br>начала<br>лабораторной<br>работы | План деятельно-<br>сти педагога<br>Приветствует<br>обучающихся<br>Проверяет<br>при-<br>сутствующих                                                                                                    | План деятельно-<br>сти обучающих-<br>CЯ<br>Приветствуют<br>педагога.<br>Отмечают<br>при-<br>сутствие                                  | Время этапа<br>лабораторной<br>работы, мин.<br>$\overline{3}$ | Кол-во обучаю-<br>щихся задей-<br>ствованных на<br>этапе урока,<br>чел<br>25 |
|----------------------------------------------------------------------------------------------------|----------------------------------------------------------------------------------------------------|----------------------------------------------------------------------------------------------------|---------------------------------------------------------------|------------------------------------------------------------------------------|
| 2.<br>Постановка<br>темы и целей<br>лабораторной<br>работы                                                | Сообщает<br>тему<br>лабораторной<br>работы.<br>Формулирует<br>цели лаборатор-<br>ной работы.                                                                                                    | Записывают те-<br>му и цели лабо-<br>раторной работы                                                                                  | $\overline{5}$                                                | 25                                                                           |
| 3.<br>Актуализация<br>опорных знаний                                                                      | Актуализирует<br>знания.<br>Используемые<br>средства обуче-<br>ния:<br>средства<br>наглядности                                                                                                    | Вспоминают<br>пройденный ма-<br>териал, по жела-<br>нию –<br>делают<br>записи.                                                        | 10                                                            | 25                                                                           |
| Проведение<br>4.<br>лабораторных<br>испытаний                                                             | Формулирует<br>задание.<br>Содержание<br>$3a-$<br>дания: проведе-<br>ние<br>удельного элек-<br>трического<br>$_{\rm co-}$<br>противления<br>$\mathbf c$<br>использование<br>программно-<br>аппаратного<br>комплекса<br>Используемые<br>средства обуче-<br>ния: методиче-<br>ские указания к<br>выполнению ла-<br>бораторной<br>pa-<br>боты | Выполняют<br>$3a-$<br>дание<br>согласно<br>методическим<br>указаниям.<br>измерений Оформляют<br>OT-<br>чёт о проделан-<br>ной работе. | 70                                                            | 25                                                                           |
| 5.<br>Подведение<br>итогов<br>лабораторной<br>работы                                                      | Подводит итоги Получают<br>занятия.<br>Выдает<br>домаш-<br>нее задания.<br>Д/З:<br>заполнить<br>рабочей<br>листы<br>тетради                                                                                                    | до-<br>машнее задание.<br>Задают уточня-<br>ющие вопросы.                                                                             | 5                                                             | 25                                                                           |

# 2.5.1 Средства наглядности

Для актуализации опорных знаний разработано средство наглядности, представляющее собой схему (рисунок 22). На схеме представлены основные понятия, необходимые для выполнения лабораторной работы.

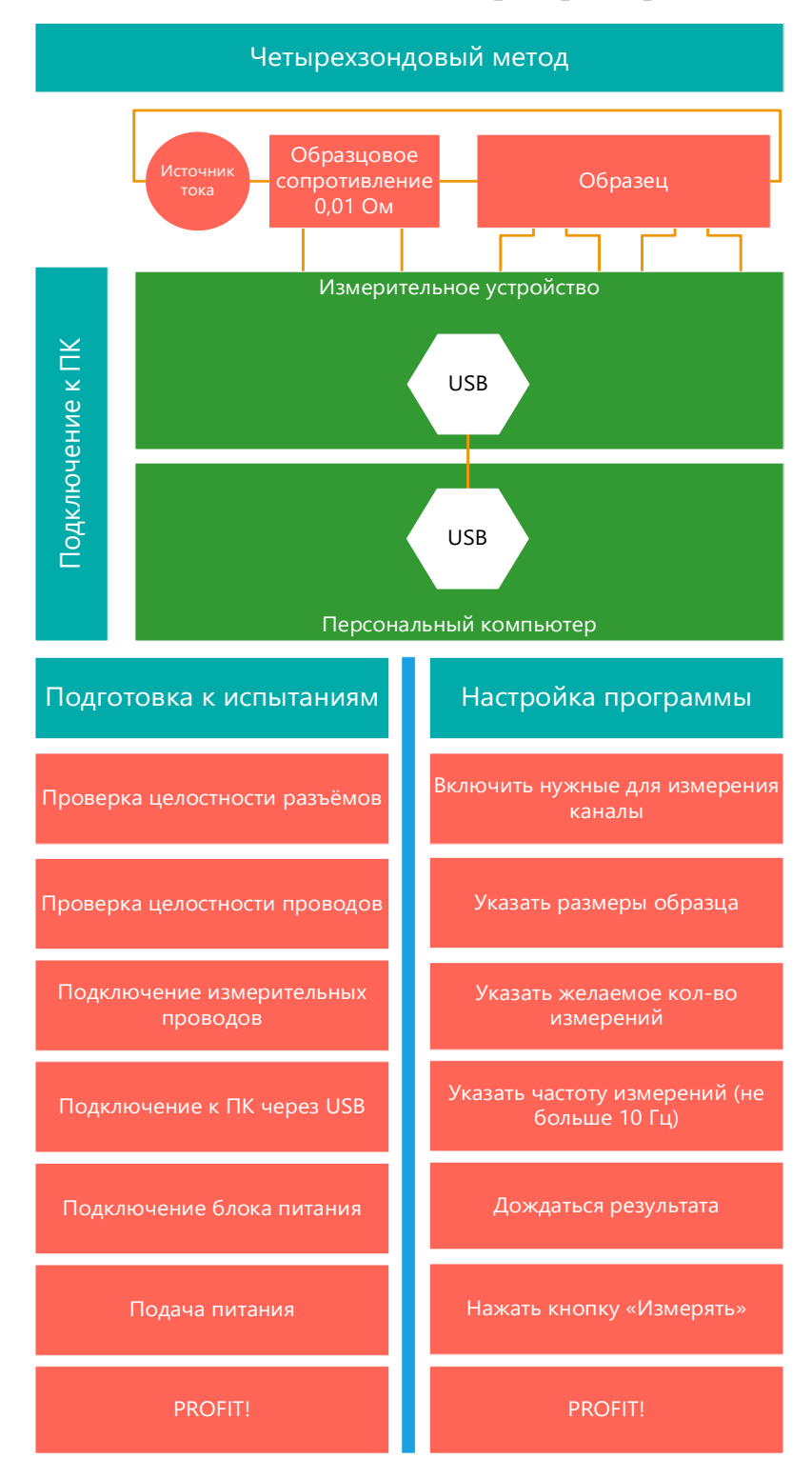

Рисунок 22 - Наглядная схема проведения испытаний

#### **2.5.2 Методические указания**

**Тема**: Проведение испытаний по определению удельного электрического сопротивления конденсированных материалов.

**Цель**: формирование навыков работы с цифровым измерительным оборудованием. Освоение четырёхзондового метода измерения удельного электрического сопротивления.

**МТО**: персональный компьютер с установленной операционной системой Windows, программно-аппаратный комплекс для измерения удельного электрического сопротивления.

**Задание**: проведение измерений удельного электрического сопротивления с использование программно-аппаратного комплекса для измерения удельного электрического сопротивления.

#### **Основные сведения**:

Данная лабораторная работа описывает подготовку к проведению электрических измерений, а также сам процесс измерений и обработку полученных результатов.

Программно-аппаратный комплекс для измерения удельного электрического сопротивления представляет собой совокупность дифференциального четырехканального измерительного прибора, оснащенного интерфейсом USB 2.0 для подключения к персональному компьютеру (ПК), а также программного обеспечения (ПО), позволяющего управлять измерительным прибором, отслеживать его состояние, сохранять и представлять в наглядной форме измеренные значения.

Таблица 3 – Технологическая карта лабораторной работы

| Название операции              | Способы выполнения                                                                                                    | Контроль выполнения        |  |
|--------------------------------|----------------------------------------------------------------------------------------------------|----------------------------|--|
| 1                              | $\overline{2}$                                                                                                    | 3                          |  |
| Проверка<br>1.<br>оборудования | 1.1.<br>Произвести визуальный<br>осмотр измерительного<br>оборудования<br>1.1.1. Проверить целость всех<br>разъёмов<br>1.1.2. Проверить целость<br>измерительных проводов<br>1.2.  |                            |  |
|                                | 1.2.1. Проверить целостность<br>шнура питания<br>1.2.2. Проверить целость<br>шнура USB<br>В случае обнаружения каких-<br>либо визуальных повреждений<br>обратиться к преподавателю |                            |  |
| 2.<br>Подготовка               | 2.1.<br>Подключение                                                                                                    | Потенциальные провода      |  |
| оборудования к                 | измерительных проводов к                                                                                                    | образцового резистора      |  |
| проведению                     | прибору                                                                                                    | подключены к первому дифф. |  |
| испытаний                      | 2.1.1. Подключить                                                                                                    | каналу.                    |  |
|                                | потенциальные провода                                                                                                    |                            |  |
|                                | образцового резистора к                                                                                                    |                            |  |
|                                | первому дифференциальному                                                                                                    |                            |  |
|                                | каналу измерительного                                                                                                    |                            |  |
|                                | устройства                                                                                                    |                            |  |

# Продолжение таблицы 3

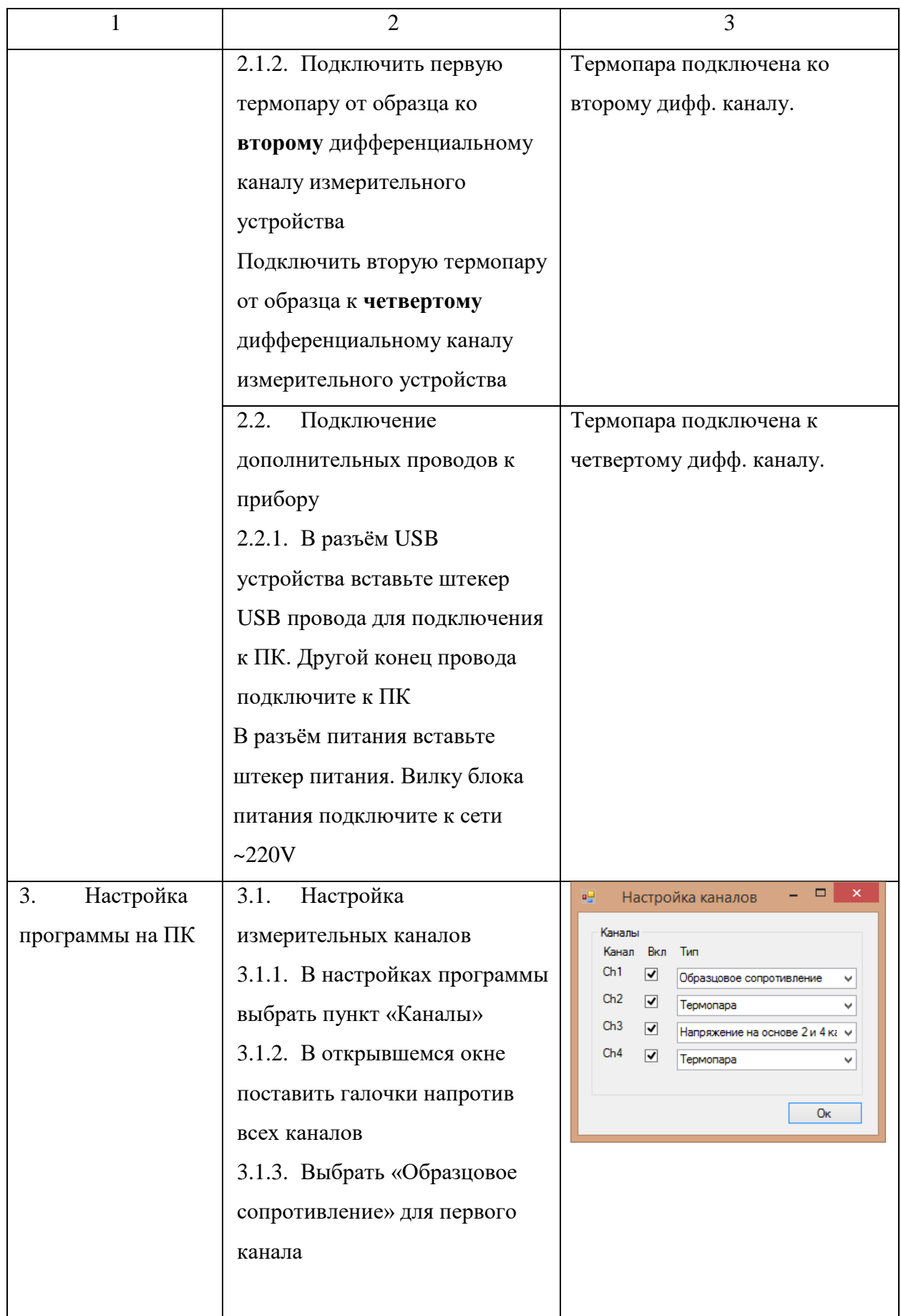

# Продолжение таблицы 3

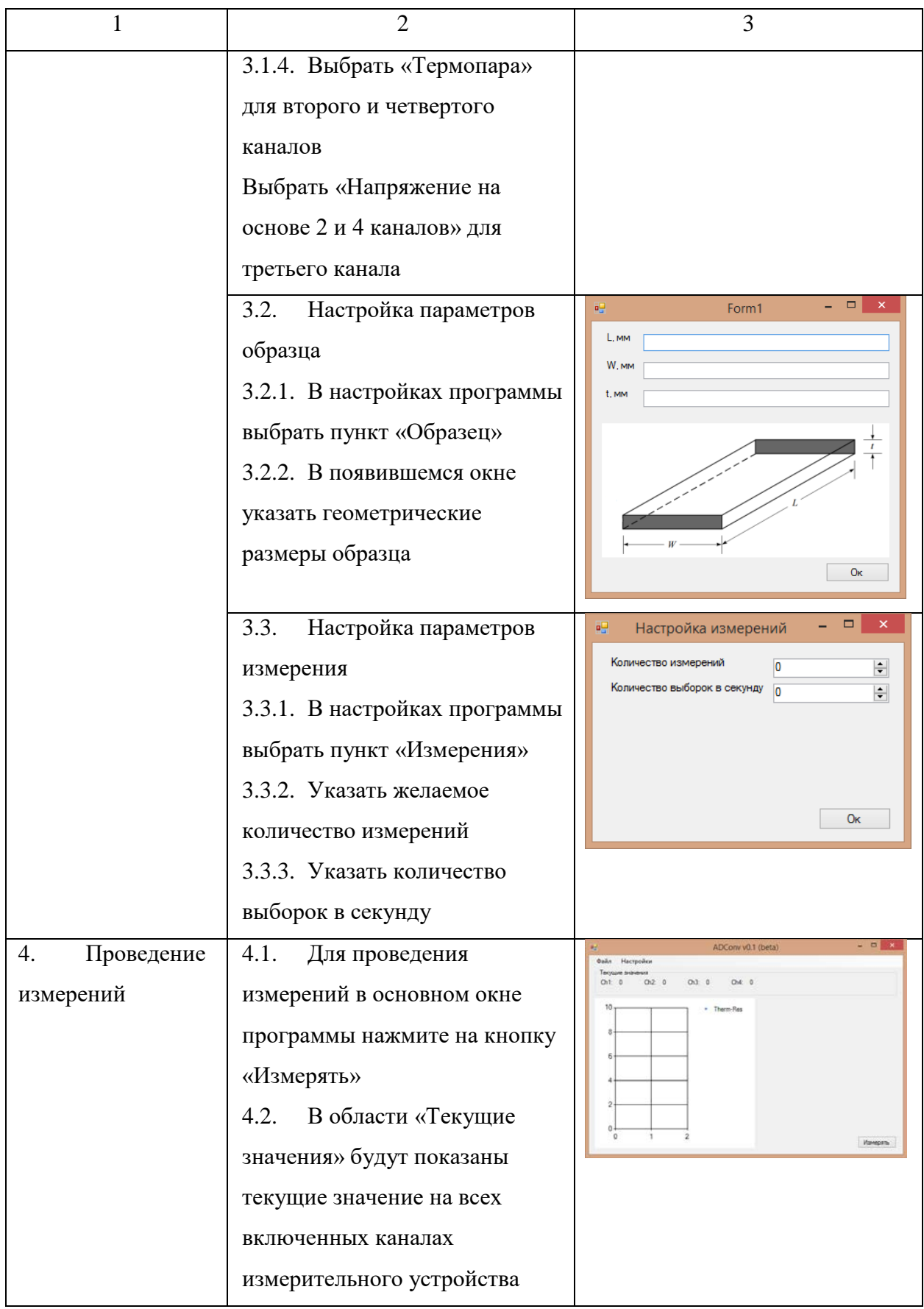

Окончание таблицы 3

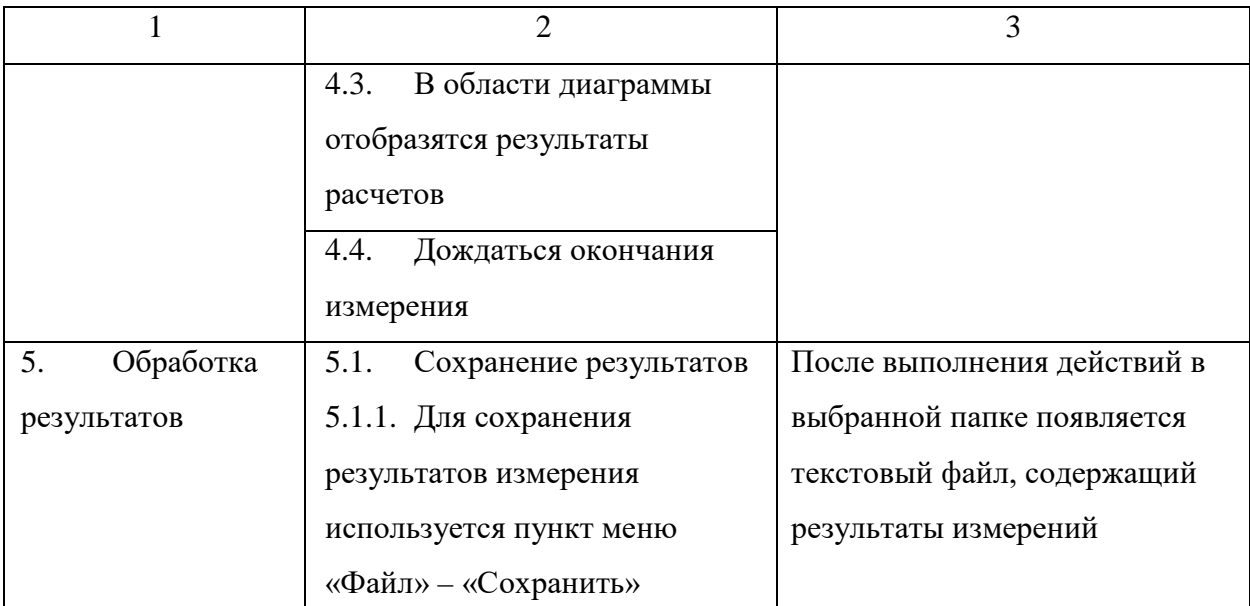

Задание для самостоятельной работы:

1. Произвести измерение образца по своему варианту. Варианты представлены в таблице 4.

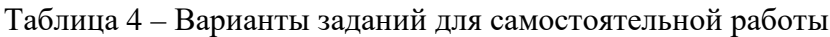

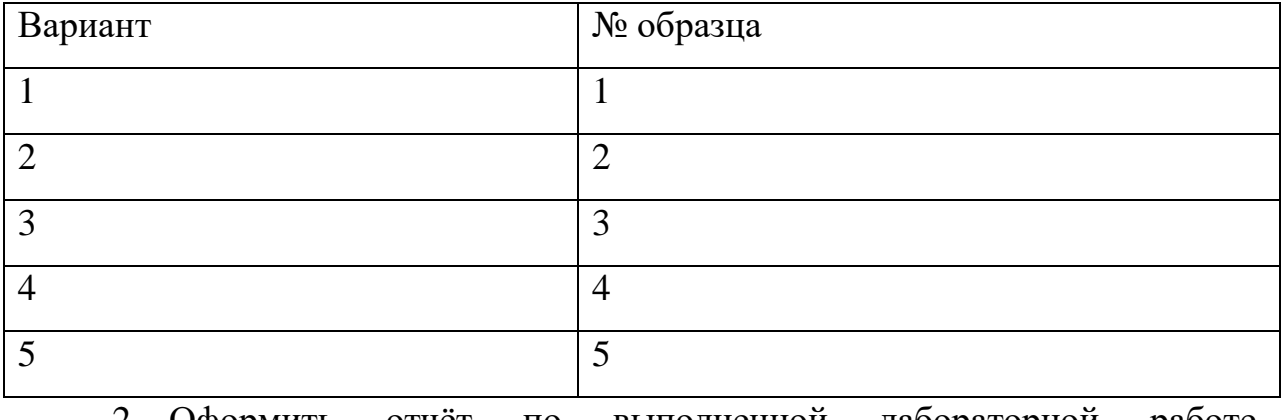

2. Оформить отчёт по выполненной лабораторной работе. Отчёт должен содержать исходные данные, таблицу, содержащую результаты измерений, график зависимости удельного электрического сопротивления от температуры.

3. Ответьте на вопросы:

Дайте определение удельного электрического сопротивления.

Объясните разницу между электрическим и удельным электрическим сопротивлением.

Опишите суть четырехзондового метода измерения удельного электрического сопротивления.

Опишите алгоритм проведения измерения удельного электрического сопротивления.

## 2.5.3 Листы рабочей тетради

Для закрепления знаний, полученных в ходе выполнения лабораторной работы, разработаны листы рабочей тетради, заполнение которых предусмотрено в качестве домашней работы.

Дополните.

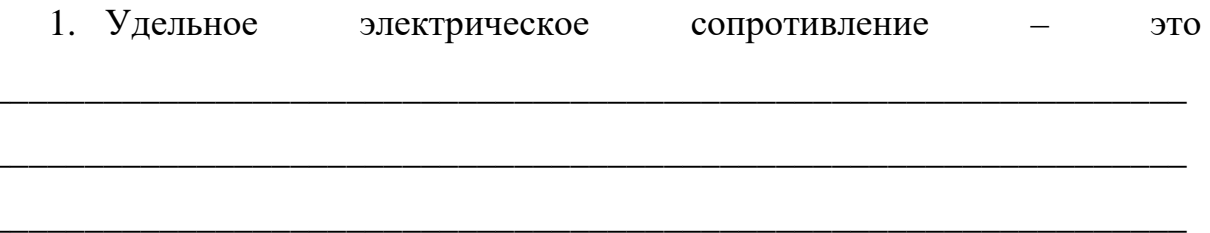

2. Удельное электрическое сопротивление обозначается греческой буквой

3. Величина, обратная удельному электрическому сопротивлению, называется

 $\overline{4}$ .

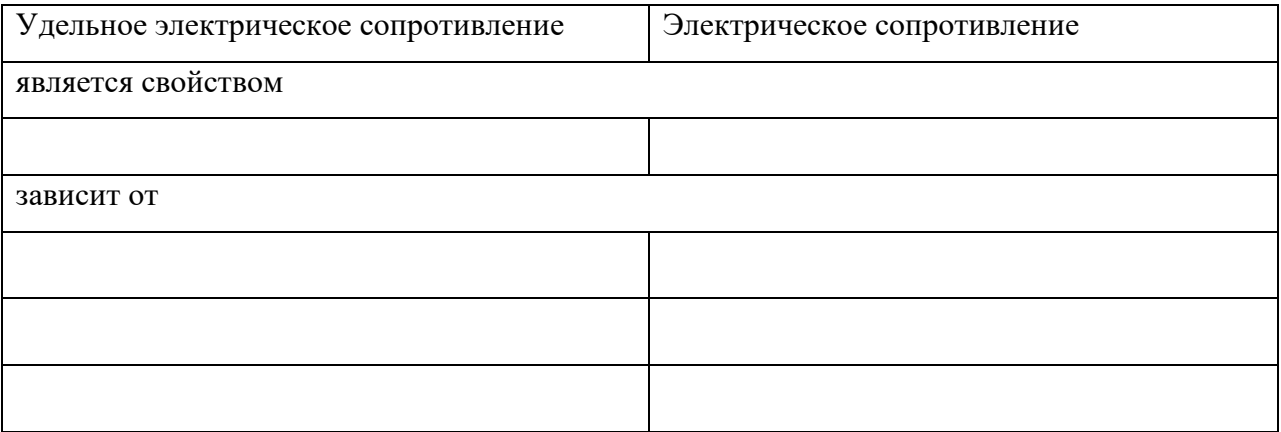

5. При измерении удельного электрического сопротивления с использованием программно-аппаратного комплекса используется метод измерения. Данный метод обладает следостоинствами: дующими

# 6. Подпишите элементы схемы

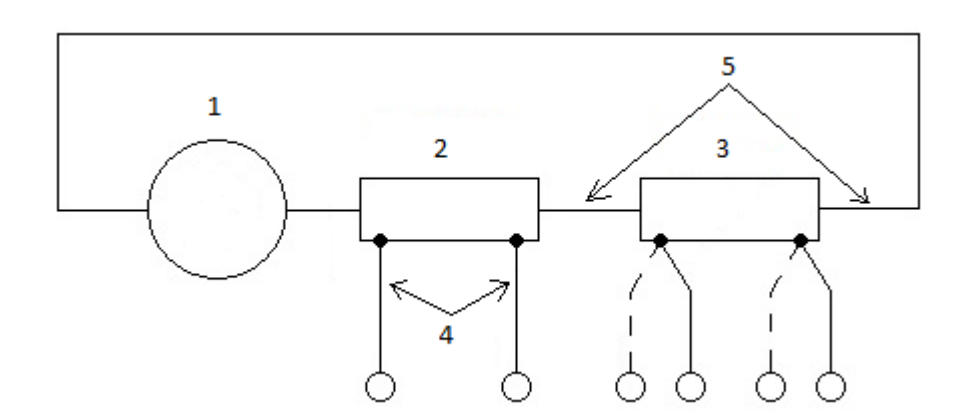

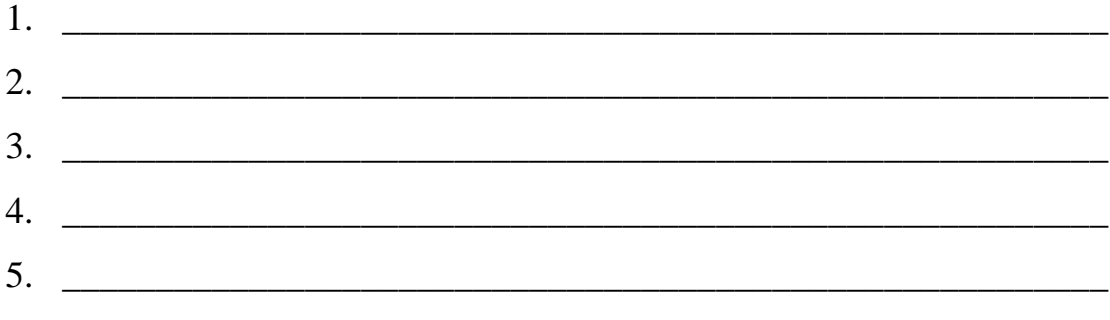

Дополните.

7. Подготовка и проведение измерений удельного электрического сопротивления с использованием программно-аппаратного комплекса производится за основных шагов:

2.  $\qquad \qquad$ 

# **ЗАКЛЮЧЕНИЕ**

В ходе выполнения выпускной квалификационной работы была достигнута основная цель – создано устройство для измерения электрического сопротивления и температуры.

Устройство внедрено в «Межотраслевом центре высокотемпературных теплофизических исследований конденсированных материалов» РГППУ, имеются акты внедрения.

Этап разработки устройства осуществлялся с использованием программного пакета CircuitMaker. В рамках этого пакета в соответствии с ЕСКД были созданы:

- принципиальная электрическая схема;
- перечень элементов;
- чертёж печатной платы;
- сборочный чертёж.

Отладка программного обеспечения однокристальной микро-ЭВМ осуществлялась в IDE Atmel Studio c использованием свободного программного обеспечения – GCC, AvrDUDE.

Было разработано методическое обеспечение лабораторной работы «проведение испытаний по определению удельного электрического сопротивления металлических образцов». Методическое обеспечение позволяет не только развивать компетенции у обучающихся, но также может использоваться научным персоналом, работающим с данным устройством.

Разработанное устройство и программное обеспечение в дальнейшем может быть усовершенствованы на основании имеющейся документации.

# **СПИСОК ИСПОЛЬЗОВАННЫХ ИСТОЧНИКОВ**

<span id="page-49-0"></span>1. Ивлиев А.Д. Физика [Текст]: учебное пособие / А.Д. Ивлиев – М : Издательство «Лань», 2008. – 672 с.

<span id="page-49-2"></span>2. Сабунин А. Е Altium Designer. Новые решения в проектировании электронных устройств [Текст]. / А. Е. Сабунин – М : СОЛОН-Пресс, 2009. – 432 с.

<span id="page-49-1"></span>3. Сулейманов Е.В. Свойства материалов и методы их прогнозирования [Текст]: Учебно-методический материал по программе повышения квалификации «Физико- химические основы нанотехнологий» / Е.В. Сулейманов. – Нижний Новгород, 2007. – 117 с.

<span id="page-49-6"></span>4. Техническое описание импульсного понижающего DC-DC преобразователя LM2574M-5.0 [Электронный ресурс] / Режим доступа: http://www.ti.com/lit/ds/symlink/lm2574hv.pdf (дата обращения: 8.02.2016).

<span id="page-49-7"></span>5. Техническое описание источника опорного напряжения ADR421 [Электронный ресурс] / Режим доступа: http://www.analog.com/media/en/technical-documentation/datasheets/ADR420\_421\_423\_425.pdf (дата обращения: 8.02.2016).

<span id="page-49-8"></span>6. Техническое описание микросхемы AD7739 [Электронный ресурс] / Режим доступа: http://www.analog.com/media/en/technical-documentation/datasheets/AD7739.pdf (дата обращения: 30.01.2016).

<span id="page-49-4"></span>7. Техническое описание однокристальной микро-ЭВМ ATmega32U4 [Электронный ресурс] / Режим доступа: http://www.atmel.com/images/atmel-7766-8-bit-avr-atmega16u4-32u4\_datasheet.pdf (дата обращения: 8.02.2016).

<span id="page-49-5"></span>8. 1-Wire – Википедия [Электронный ресурс] / Режим доступа: https://ru.wikipedia.org/wiki/1-Wire (дата обращения: 03.06.2016).

<span id="page-49-3"></span>9. Altium Wiki [Электронный ресурс] / Режим доступа: http://wiki.altium.com (дата обращения: 18.01.2016).

10. AN-615. Peak-to-Peak Resolution Versus Effective Resolution. [Электронный ресурс] / Режим доступа: http://www.analog.com/media/en/technicaldocumentation/application-notes/AN-615.pdf (дата обращения: 25.01.2016).

<span id="page-50-5"></span>11. Atmel Studio [Электронный ресурс] / Режим доступа: http://www.atmel.com/ru/ru/tools/atmelstudio.aspx (дата обращения: 07.06.2016).

12. AVR Dragon [Электронный ресурс] / Режим доступа: http://www.atmel.com/webdoc/avrdragon/index.html (дата обращения: 06.04.2016).

<span id="page-50-1"></span>13. AVR304: Half Duplex Interrupt Driven Software UART [Электронный ресурс] / Режим доступа: http://www.atmel.com/images/doc0941.pdf (дата обращения: 10.02.2016).

<span id="page-50-2"></span>14. AVR306: Using the AVR UART in C [Электронный ресурс] / Режим доступа: http://www.atmel.com/Images/doc1451.pdf (дата обращения: 12.02.2016).

<span id="page-50-4"></span>15. AVR318: Dallas 1-Wire® master [Электронный ресурс] / Режим доступа: http://www.atmel.com/images/doc2579.pdf (дата обращения: 06.06.2016).

<span id="page-50-7"></span>16. FLIP [Электронный ресурс] / Режим па: <http://www.atmel.com/ru/ru/tools/flip.aspx> (дата обращения: 10.06.2016).

<span id="page-50-6"></span>17. GCC, the GNU Compiler Collection [Электронный ресурс] / Режим доступа: – https://gcc.gnu.org (дата обращения: 10.06.2016).

<span id="page-50-8"></span>18. LUFA Library Documentation [Электронный ресурс] / Режим доступа: http://www.fourwalledcubicle.com/files/LUFA/Doc/151115/html/ (дата обращения: 10.06.2016).

<span id="page-50-3"></span>19. Universal asynchronous receiver/transmitter [Электронный ресурс] / Режим доступа: http://en.wikipedia.org/wiki/Universal\_asynchronous\_receiver/ transmitter (дата обращения: 12.02.2016).

<span id="page-50-0"></span>20. USB – Wikipedia, the free encyclopedia [Электронный ресурс] / Режим доступа: en.wikipedia.org/wiki/USB (дата обращения: 17.06.2016).

<span id="page-51-1"></span>21. USB – Википедия [Электронный ресурс] / Режим доступа: http://ru.wikipedia.org/wiki/USB (дата обращения: 17.06.2016).

<span id="page-51-0"></span>22. USB communications device class [Электронный ресурс] / Режим доступа: https://ru.wikipedia.org/wiki/USB\_communications\_device\_class (дата обращения: 15.02.2016).

<span id="page-51-2"></span>23. USB DFU Bootloader Datasheet [Электронный ресурс] / Режим доступа: http://www.atmel.com/Images/doc7618.pdf (дата обращения: 10.06.2016).

24. USB.org USB 2.0 Documentation [Электронный ресурс] / Режим доступа: http://www.usb.org/developers/docs/usb20\_docs/ (дата обращения: 03.05.2016).

# **ПРИЛОЖЕНИЕ А. ЛИСТ ЗАДАНИЯ**

## **Министерство образования и науки Российской Федерации Федеральное государственное автономное образовательное учреждение высшего образования**

#### **«Российский государственный профессионально-педагогический университет»**

Институт инженерно-педагогического образования Кафедра информационных систем и технологий направление 44.03.04 Профессиональное обучение (по отраслям) профиль «Энергетика» профилизация «Компьютерные технологии автоматизации и управления»

УТВЕРЖДАЮ

Заведующий кафедрой

Н. С. Толстова

«  $\rightarrow$  2016 г.

#### **ЗАДАНИЕ**

#### **на выполнение выпускной квалификационной работы бакалавра**

студента 4 курса, группы КТэ-401 Самойлова Антона Олеговича

1. Тема Комплекс для измерения электрического сопротивления веществ и материалов утверждена распоряжением по институту от 28.03.2016 г. № 57.

2. Руководитель Мешков Владислав Витальевич, старший преподаватель кафедры ИС

3. Место преддипломной практики Межотраслевой центр высокотемпературных теплофизических исследований конденсированных материалов

4. Исходные данные к ВКР Ивлиев А.Д. «Физика», Сулейманов Е.В. «Свойства материалов и методы их прогнозирования»

5. Содержание текстовой части ВКР (перечень подлежащих разработке вопросов)

Теоретический раздел. Измерение электрического сопротивления веществ и материалов в широком диапазоне температур

Практический раздел. Разработка модуля измерения температуры и электрического сопротивления

Методический раздел. Разработка методического обеспечения для работы с устройством 6. Перечень демонстрационных материалов

Презентация, созданная в MS PowerPoint 2016

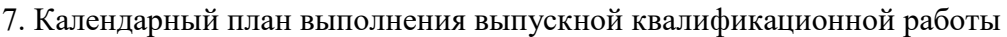

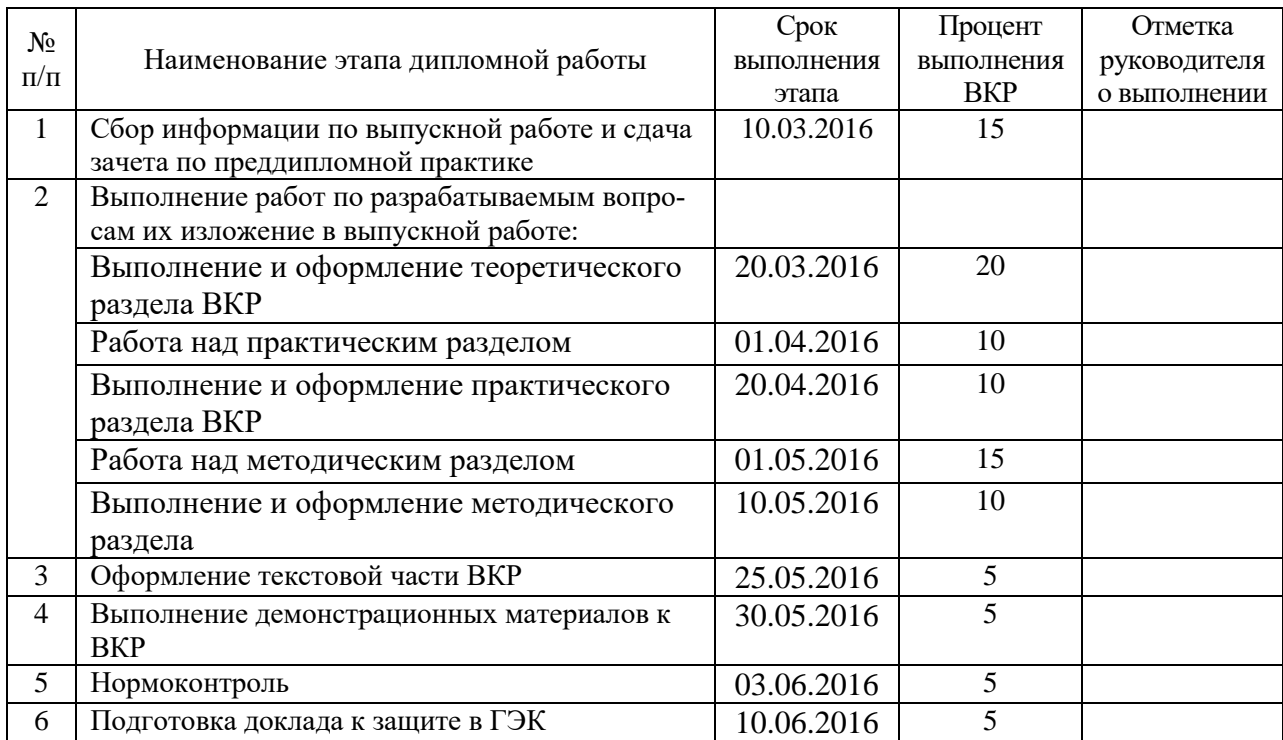

#### 8. Консультанты по разделам выпускной квалификационной работы

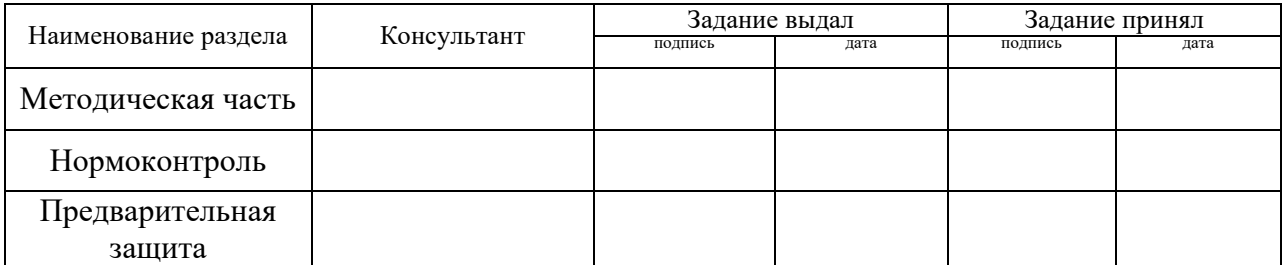

*Руководитель* <sub>подпись</sub> <sub>дата</sub> Задание получил <sub>подпись студента</sub> зата

9. Выпускная квалификационная работа и все материалы проанализированы. Считаю возможным допустить Самойлова А.О. к защите выпускной квалификационной работы в государственной экзаменационной комиссии.

Руководитель <u>полнеь</u> — под пата

10. Допустить Самойлова А.О. к защите выпускной квалификационной работы в государственной экзаменационной комиссии (протокол заседания кафедры  $\overline{\text{or}}$  )

Заведующий кафедрой  $\frac{1}{\sqrt{1-\frac{1}{n}}}\frac{1}{\sqrt{1-\frac{1}{n}}\sqrt{1-\frac{1}{n}}$ 

# ПРИЛОЖЕНИЕ Б. ПЕРЕЧЕНЬ ЭЛЕМЕНТОВ

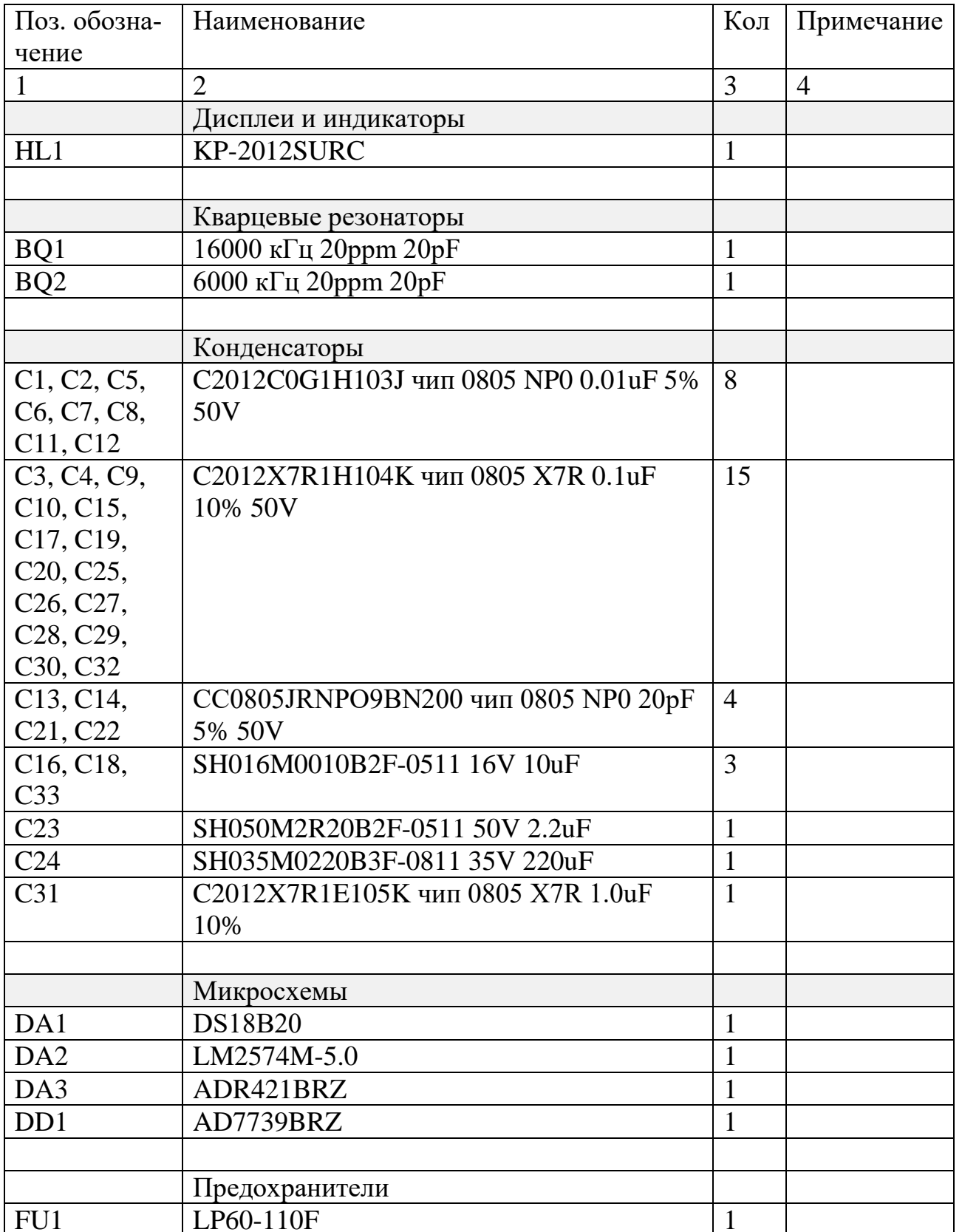

Таблица А.1 - Перечень элементов

Окончание таблицы А.1

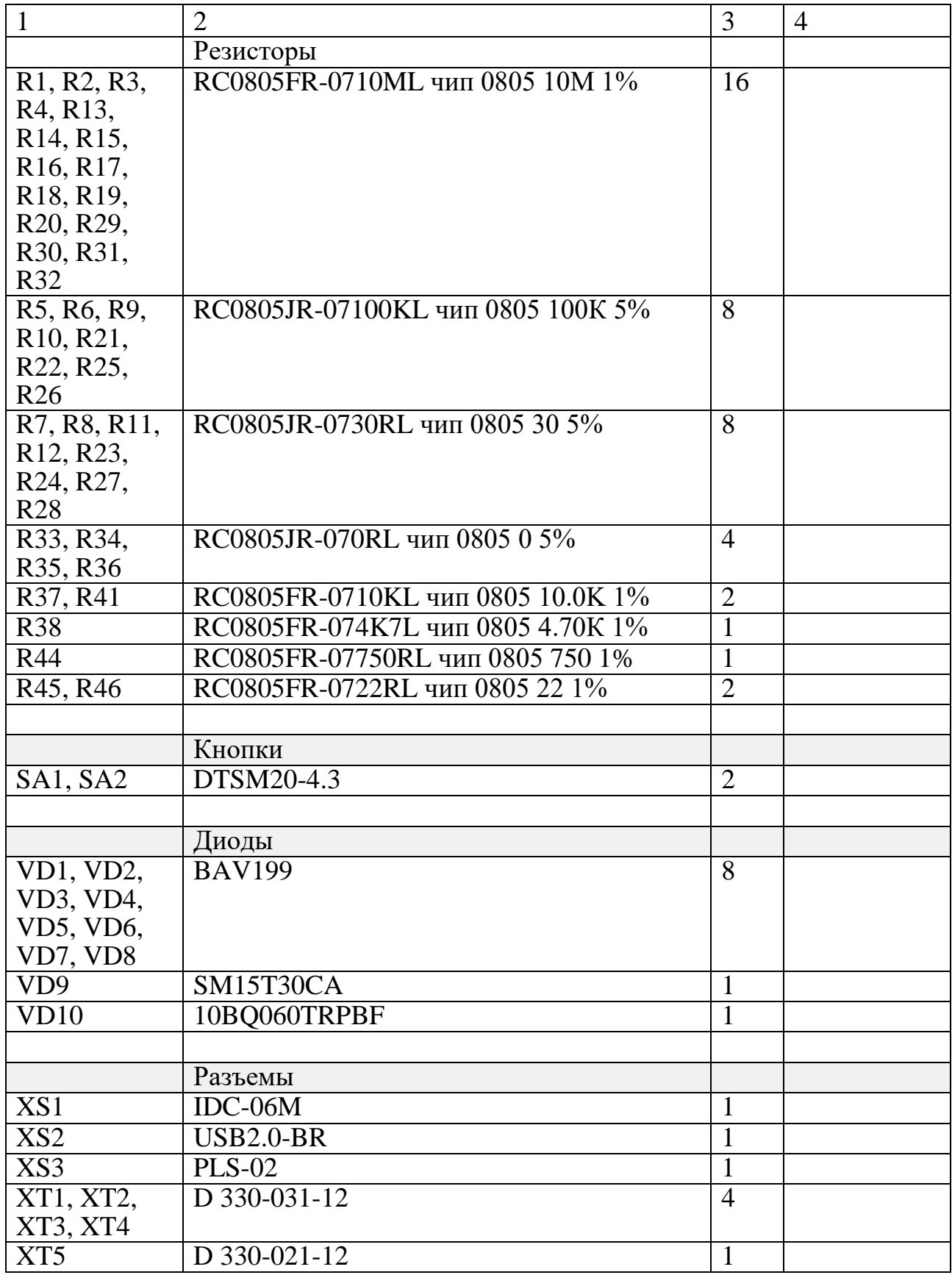

# **ПРИЛОЖЕНИЕ В. ИСХОДНЫЙ КОД БИБЛИОТЕКИ УПРАВЛЕНИЯ SPI**

```
Заголовочный файл spi.h
```

```
#ifndef SPI_H_
#define SPI_H_
#include <avr/io.h>
#include <avr/interrupt.h>
#include <stdbool.h>
#define SPI_DDR DDRB
#define SPI_PORT PORTB
#define SPI_PIN PINB
#define SPI_SS PINB0
#define SPI_SCLK PINB1
#define SPI_MOSI PINB2
#define SPI_MISO PINB3
void spiInit();
void spiSendByte(uint8_t data);
uint8_t spiTransferByte(uint8_t data);
#endif /* SPI H */Файл spi.h
#include "spi.h"
// Comment-out or uncomment this line as necessary
// global variables
volatile bool spiTransferComplete = true;
// SPI interrupt service handler
ISR(SPI_STC_vect) {
        spiTransferComplete = true;
}
// access routines
void spiInit() {
        // setup SPI I/O pins
        SPI PORT |= BV(SPI SS);
        SPI_DDR |= _BV(SPI_MOSI) | _BV(SPI_SCLK) | _BV(SPI_SS);
        SPI_DDR &= ~_BV(SPI_MISO);
        // setup SPI interface :
        // select clock phase positive-going in middle of data
        // master mode
        // enable SPI
        SPCR =BV(SPIE) | BV(SPE) | (0<<DORD) | BV(MSTR) |
        \underline{\hspace{1em}\textsf{BV}(\mathsf{CPOL})}\hspace{1em} \overline{\hspace{1em}\textsf{BV}(\mathsf{CPHA})}\hspace{1em} \overline{\hspace{1em}\textsf{--BV}(\mathsf{SPR1})}\hspace{1em} \overline{\hspace{1em}\textsf{--BV}(\mathsf{SPR0})}};
        // clear status
        // enable SPI interrupt
}
void spiSendByte(uint8_t data) {
        // send a byte over SPI and ignore reply
```

```
while (!spiTransferComplete)
      ;
spiTransferComplete = false;
SPI_PORT &= ~_BV(SPI_SS);
SPDR = data;
SPI_PORT |= _BV(SPI_SS);
```
}

```
uint8_t spiTransferByte(uint8_t data) {
       // send the given data
      while (!spiTransferComplete);
       spiTransferComplete = false;
      SPI\_PORT &= \sim_BV(SPI_SS);
      SPDR = data;// wait for transfer to complete
       while (!spiTransferComplete)
             ;
       SPI_PORT |= _BV(SPI_SS);
       // return the received data
      return SPDR;
       }
```
# **ПРИЛОЖЕНИЕ Г. ИСХОДНЫЙ КОД БИБЛИОТЕКИ УПРАВЛЕНИЯ АЦП AD7739**

Заголовочный файл ad7739\_addr\_comm.h

#ifndef AD7739\_ADDR\_COMM\_H\_ #define AD7739\_ADDR\_COMM\_H\_

//Communications Register Description #define Communications 0x00 #define RW 6 #define ADDRESS5 5 #define ADDRESS4 4 #define ADDRESS3 3 #define ADDRESS2 2 #define ADDRESS1 1 #define ADDRESS0 0 //I/O Port Register Description #define IOport 0x01 #define P0 7 #define P1 6 #define P0DIR 5 #define P1DIR 4 #define RDYFN 3 #define REDPWR 2 #define Sync 0 //Revision Register Description #define Revision 0x02 //Test Register Description #define Test 0x03 //ADC Status Register Description #define ADCStatus 0x04 #define RDY7 7 #define RDY6 6 #define RDY5 5 #define RDY4 4 #define RDY3 3 #define RDY2 2 #define RDY1 1 #define RDY0 0 //Checksum Register Description #define Checksum 0x05 //ADC Zero-Scale Calibration Register Description #define ADCZeroScaleCalibration 0x06 //ADC Full-Scale Calibration Register Description #define ADCFullScaleCalibration 0x07 //Chenel Address Description #define Channel0\_baseadr 0b00000000 #define Channel1\_baseadr 0b00000001 #define Channel2\_baseadr 0b00000010 #define Channel3\_baseadr 0b00000011

```
#define Channel4 baseadr 0b00000100
#define Channel5_baseadr 0b00000101
#define Channel6 baseadr 0b00000110
#define Channel7_baseadr 0b00000111
//Channel Data Register Description
#define ChannelData baseadr 0x08
#define ChannelData0 ((ChannelData_baseadr)+Channel0_baseadr)
#define ChannelData1 ((ChannelData_baseadr)+Channel1_baseadr)
#define ChannelData2 ((ChannelData_baseadr)+Channel2_baseadr)
#define ChannelData3 ((ChannelData baseadr)+Channel3 baseadr)
#define ChannelData4 ((ChannelData_baseadr)+Channel4_baseadr)
#define ChannelData5 ((ChannelData baseadr)+Channel5 baseadr)
#define ChannelData6 ((ChannelData_baseadr)+Channel6_baseadr)
#define ChannelData7 ((ChannelData_baseadr)+Channel7_baseadr)
//Channel Zero-Scale Calibration Register Description
#define ChannelZeroScaleCalibration baseadr 0x10
#define ChannelZeroScaleCalibration0 (ChannelZeroScaleCalibra-
tion_baseadr+Channel0_baseadr)
#define ChannelZeroScaleCalibration1 (ChannelZeroScaleCalibra-
tion baseadr+Channel1 baseadr)
#define ChannelZeroScaleCalibration2 (ChannelZeroScaleCalibra-
tion baseadr+Channel2 baseadr)
#define ChannelZeroScaleCalibration3 (ChannelZeroScaleCalibra-
tion_baseadr+Channel3_baseadr)
#define ChannelZeroScaleCalibration4 (ChannelZeroScaleCalibra-
tion baseadr+Channel4 baseadr)
#define ChannelZeroScaleCalibration5 (ChannelZeroScaleCalibra-
tion baseadr+Channel5 baseadr)
#define ChannelZeroScaleCalibration6 (ChannelZeroScaleCalibra-
tion baseadr+Channel6 baseadr)
#define ChannelZeroScaleCalibration7 (ChannelZeroScaleCalibra-
tion baseadr+Channel7 baseadr)
//Channel Full-Scale Calibration Register Description
#define ChannelFullScaleCalibration baseadr 0x18
#define ChannelFullScaleCalibration0 (ChannelFullScaleCalibra-
tion baseadr+Channel0 baseadr)
#define ChannelFullScaleCalibration1 (ChannelFullScaleCalibra-
tion baseadr+Channel1 baseadr)
#define ChannelFullScaleCalibration2 (ChannelFullScaleCalibra-
tion baseadr+Channel2 baseadr)
#define ChannelFullScaleCalibration3 (ChannelFullScaleCalibra-
tion_baseadr+Channel3_baseadr)
#define ChannelFullScaleCalibration4 (ChannelFullScaleCalibra-
tion_baseadr+Channel4_baseadr)
#define ChannelFullScaleCalibration5 (ChannelFullScaleCalibra-
tion baseadr+Channel5 baseadr)
#define ChannelFullScaleCalibration6 (ChannelFullScaleCalibra-
tion baseadr+Channel6 baseadr)
#define ChannelFullScaleCalibration7 (ChannelFullScaleCalibra-
tion baseadr+Channel7 baseadr)
```

```
//Channel Status Register Description
#define ChannelStatus_baseadr 0x20
```

```
#define ChannelStatus0 (ChannelStatus baseadr+Channel0 baseadr)
#define ChannelStatus1 (ChannelStatus baseadr+Channel1 baseadr)
#define ChannelStatus2 (ChannelStatus_baseadr+Channel2_baseadr)
#define ChannelStatus3 (ChannelStatus baseadr+Channel3 baseadr)
#define ChannelStatus4 (ChannelStatus baseadr+Channel4 baseadr)
```

```
#define ChannelStatus5 (ChannelStatus_baseadr+Channel5_baseadr)
#define ChannelStatus6 (ChannelStatus_baseadr+Channel6_baseadr)
#define ChannelStatus7 (ChannelStatus baseadr+Channel7 baseadr)
#define CH2 7
#define CH1 6
#define CH0 5
#define P0_Status 4
#define RDY_P1 3
#define NOREF 2
#define Sign 1
#define OVR 0
//Channel Setup Register Description
#define ChannelSetup baseadr 0x28
#define ChannelSetup0 (ChannelSetup_baseadr+Channel0_baseadr)
#define ChannelSetup1 (ChannelSetup_baseadr+Channel1_baseadr)
#define ChannelSetup2 (ChannelSetup_baseadr+Channel2_baseadr)
#define ChannelSetup3 (ChannelSetup_baseadr+Channel3_baseadr)
#define ChannelSetup4 (ChannelSetup_baseadr+Channel4_baseadr)
#define ChannelSetup5 (ChannelSetup_baseadr+Channel5_baseadr)
#define ChannelSetup6 (ChannelSetup_baseadr+Channel6_baseadr)
#define ChannelSetup7 (ChannelSetup_baseadr+Channel7_baseadr)
#define BUFOFF 7
#define COM1 6
#define COM0 5
#define StatOPT 4
#define Enable 3
#define RNG2 2
#define RNG1 1
#define RNG0 0
//Channel Conversion Time Register Description
#define ChannelConversionTime baseadr 0x30
#define ChannelConversionTime0 (ChannelConversionTime baseadr+Channel0 baseadr)
#define ChannelConversionTime1 (ChannelConversionTime baseadr+Channel1 baseadr)
#define ChannelConversionTime2 (ChannelConversionTime_baseadr+Channel2_baseadr)
#define ChannelConversionTime3 (ChannelConversionTime_baseadr+Channel3_baseadr)
#define ChannelConversionTime4 (ChannelConversionTime_baseadr+Channel4_baseadr)
#define ChannelConversionTime5 (ChannelConversionTime_baseadr+Channel5_baseadr)
#define ChannelConversionTime6 (ChannelConversionTime_baseadr+Channel6_baseadr)
#define ChannelConversionTime7 (ChannelConversionTime_baseadr+Channel7_baseadr)
#define Chop 7
#define FW6 6
#define FW5 5
#define FW4 4
#define FW3 3
#define FW2 2
#define FW1 1
#define FW0 0
//Mode Register Description
#define Mode_baseadr 0x38
#define Mode0 (Mode_baseadr+Channel0_baseadr)
#define Mode1 (Mode_baseadr+Channel1_baseadr)
#define Mode2 (Mode baseadr+Channel2 baseadr)
#define Mode3 (Mode_baseadr+Channel3_baseadr)
#define Mode4 (Mode_baseadr+Channel4 baseadr)
#define Mode5 (Mode baseadr+Channel5 baseadr)
#define Mode6 (Mode baseadr+Channel6 baseadr)
```
#define Mode7 (Mode baseadr+Channel7 baseadr) #define MD2 7 #define MD1 6 #define MD0 5 #define CLKDIS 4 #define Dump 3 #define ContRD 2 #define Set16\_24bit 1 #define Clamp 0 // bit settings //Channel settings #define CHANNEL\_SETUP\_BUFOFF (\_BV(BUFOFF)) #define CHANNEL\_SETUP\_PLUS\_MINUS250V #define CHANNEL\_SETUP\_PLUS250V (\_BV(RNG2)|\_BV(RNG0)) #define CHANNEL SETUPSETUP PLUS MINUS125V 0x00 #define CHANNEL\_SETUPSETUP\_PLUS125V (\_BV(RNG0)) #define CHANNEL SETUPSETUP PLUS MINUS0625V ( BV(RNG1)) #define CHANNEL\_SETUP\_PLUS0625V (\_BV(RNG1)|\_BV(RNG0)) #define CHANNEL\_SETUP\_AIN\_TO\_AINCOM 0x00 #define CHANNEL\_SETUP\_AIN\_TO\_AIN (\_BV(COM0)|\_BV(COM1)) #define CHANNEL\_SETUP\_STAT\_OPT\_SET (\_BV(StatOPT)) //0=RDY bit in STATUS register is set to 1 when conversion is ready #define CHANNEL\_SETUP\_ENABLE (\_BV(Enable)) #define CHANNEL\_CONVTIME\_CHOP\_EN (\_BV(Chop)) #define MODE\_IDLE 0x00 #define MODE CONTINUOUS CONVERSION ( BV(MD0)) #define MODE SINGLE CONVERSION ( BV(MD1)) #define MODE\_POWER\_DOWN (\_BV(MD1)|\_BV(MD0)) #define MODE ADC ZS calibration ( BV(MD2)) #define MODE\_ADC\_FS\_calibration (\_BV(MD2)|\_BV(MD0)) #define MODE\_CHANNEL\_ZS\_calibration (\_BV(MD2)|\_BV(MD1)) #define MODE CHANNEL FS calibration (  $BV(MD2)|BV(MD1)|BV(MD0))$ #define MODE\_CLKDIS (\_BV(CLKDIS)) #define MODE DUMP ENABLE ( BV(Dump)) #define MODE CONTINUOUS READ ENABLE ( BV(ContRD)) #define MODE\_CLAMP\_ENABLE (\_BV(Clamp)) #define MODE\_24BIT (\_BV(Set16\_24bit)) #define CHANNEL STATUS RDY 0x08 #endif /\* AD7739\_ADDR\_COMM\_H\_ \*/ Заголовочный файл ad7739.h #ifndef AD7739\_H\_ #define AD7739\_H\_ #include "spi.h" #include "ad7739\_addr\_comm.h" //AD7739 Pin Description #define AD7739\_DDR DDRD #define AD7739\_PORT PORTD #define AD7739\_PIN PIND #define AD7739\_RDY PIND0 //AD7739 Driver void ad7739Init(void); *uint32\_t* ad7739SetReg(*uint8\_t* reg, *uint8\_t* nbytes, *uint32\_t* data);

```
void ad7739Reset(void);
uint32_t ad7739GetReg(uint8_t reg, uint8_t nbytes);
uint32_t ad7739SingleConversion(uint8_t channel);
void ad7739Col(void);
void ad7739ZeroScaleCalibration(void);
void ad7739FullScaleCalibration(void);
void ad7739AllChannelZeroScaleCalibration(void);
void ad7739AllChannelFullScaleCalibration(void);
void ad7739Calibration(void);
#endif /* AD7739_H_ */
       Файл ad7739.c
#include "ad7739.h"
void ad7739Reset(void) {
      spiTransferByte(0x00);
       spiTransferByte(0xff);
       spiTransferByte(0xff);
       spiTransferByte(0xff);
       spiTransferByte(0xff);
}
uint32_t ad7739GetReg(uint8_t reg, uint8_t nbytes) {
      uint32 t rxData = 0;// send register adress and read flag
       //need only 6 less significant bits (LSB)
       reg &= 0x3f;
       spiTransferByte((0x40) | reg);
       for (uint8 t i = nbytes; i > 0; i--) {
             rxData |= (((uint32_t) (spiTransferByte(0) & 0xFF)) << ((i - 1) * 8));
       }
       // return the received data
      return rxData;
}
uint32_t ad7739SetReg(uint8_t reg, uint8_t nbytes, uint32_t data) {
      uint32 t rxData = 0;uint8_t i;
      // send register address and not read flag
      reg &= 0x3f;
       spiTransferByte((0x00) | reg);
      for (i = nbytes; i > 0; i--) {
             rxData |= (((uint32_t) spiTransferByte(
                           (uint8_t) (data >> ((i - 1) * 8)))) << ((i - 1) * 8));
      }
// return the received data
      return rxData;
}
void ad7739Col(void)
{
       for(int i = 0; i < 8; i++){
             ad7739SetReg(ChannelConversionTime_baseadr|i,1,0xFF);
             ad7739SetReg(ChannelSetup baseadr | i, 1,
             CHANNEL_SETUP_PLUS_MINUS250V | CHANNEL_SETUP_AIN_TO_AIN);
       }
       ad7739SetReg(Mode_baseadr|7, 1, MODE_ADC_ZS_calibration);
      while (bit_is_set(AD7739_PIN, AD7739_RDY));
```

```
ad7739SetReg(Mode baseadr|7, 1, MODE_ADC_FS_calibration);
      while (bit is set(AD7739 PIN, AD7739 RDY));
// for(int i = 0; i < 8; i++)\frac{1}{1} {
// ad7739SetReg(Mode baseadr | i, 1, MODE CHANNEL ZS calibration);
// while (bit is set(AD7739 PIN, AD7739 RDY));
\frac{1}{2} }
}
void ad7739ZeroScaleCalibration(void) {
      for (int i = 0; i < 8; i++) {
             ad7739SetReg(ChannelConversionTime_baseadr | i, 1, 0xFF);
             ad7739SetReg(ChannelSetup_baseadr | i, 1,
             CHANNEL_SETUP_PLUS_MINUS250V | CHANNEL_SETUP_AIN_TO_AIN);
       }
       ad7739SetReg(Mode_baseadr, 1, MODE_ADC_ZS_calibration);
      while (bit is set(AD7739 PIN, AD7739 RDY));
}
void ad7739FullScaleCalibration(void) {
       for (int i = 0; i < 8; i++) {
             ad7739SetReg(ChannelConversionTime_baseadr | i, 1, 0xFF);
             ad7739SetReg(ChannelSetup baseadr \overline{1} i, 1,
             CHANNEL_SETUP_PLUS_MINUS250V | CHANNEL_SETUP_AIN_TO_AIN);
       }
      ad7739SetReg(Mode_baseadr, 1, MODE_ADC_FS_calibration);
      while (bit_is_set(AD7739_PIN, AD7739_RDY));
}
void ad7739AllChannelZeroScaleCalibration(void) {
       for (int i = 0; i < 8; i++) {
             ad7739SetReg(ChannelSetup baseadr | i, 1,
             CHANNEL_SETUP_PLUS_MINUS250V | CHANNEL_SETUP_AIN_TO_AIN);
             ad7739SetReg(ChannelConversionTime_baseadr | i, 1, 0xFF);
             ad7739SetReg(Mode baseadr | i, 1, MODE CHANNEL ZS calibration);
             while (bit is set(AD7739 PIN, AD7739 RDY));
       }
}
void ad7739AllChannelFullScaleCalibration(void) {
      for (int i = 0; i < 8; i++) {
       ad7739SetReg(ChannelSetup_baseadr|i,1,CHANNEL_SETUP_PLUS_MINUS250V|CHANNEL_SETUP_A
IN_TO_AINCOM);
             ad7739SetReg(ChannelConversionTime baseadr|i,1,0xFF);
             ad7739SetReg(Mode_baseadr|i,1,MODE_CHANNEL_FS_calibration);
             while (bit_is_set(AD7739_PIN,AD7739_RDY));
// ad7739SetReg(ChannelFullScaleCalibration_baseadr | i, 3, 0xFFFFFF);
       }
}
void ad7739Calibration(void) {
      ad7739ZeroScaleCalibration();
       ad7739SetReg(ADCFullScaleCalibration, 3, 0xFFFFFF);
      ad7739FullScaleCalibration();
      ad7739AllChannelZeroScaleCalibration();
       ad7739AllChannelFullScaleCalibration();
}
uint32_t ad7739SingleConversion(uint8_t channel) {
       uint32_t data = 0;
      uint16_t i;
```

```
uint8_t ConvTime = 0xFF;
      uint8_t ChSetup = CHANNEL_SETUP_PLUS_MINUS250V | CHANNEL_SETUP_AIN_TO_AIN;
      uint8_t SetMode = MODE_SINGLE_CONVERSION | MODE_24BIT | MODE_DUMP_ENABLE;
       channel &= 0x07;
       ad7739SetReg(ChannelConversionTime_baseadr | channel, 1, ConvTime); // slowest 
conversion rate
       ad7739SetReg(ChannelSetup baseadr | channel, 1, ChSetup); // +-2.5V range
       ad7739SetReg(Mode_baseadr | channel, 1, SetMode); // single conversion 24bit+dump
      for (i = 0 \times f f f f; i; i-) { //TIMEOUT
              if (bit_is_clear(AD7739_PIN, AD7739_RDY)) {
                     if (bit_is_set(SetMode, Dump)) {
                           data = ad7739GetReg(ChannelData_baseadr + channel, 4);
                           break;
                    } else {
                            data = ad7739GetReg(ChannelData_baseadr + channel, 3);
                           break;
                    }
             }
       }
      return data;
}
void ad7739Init(void) {
      AD7739_DDR &= ~_BV(AD7739_RDY);
      AD7739_PORT |= _BV(AD7739_RDY);
      ad7739Reset();
      ad7739Col();
      ad7739Col();
      ad7739Col();
      ad7739Col();
// ad7739Calibration();
}
```